**Sensori di umidità Hydronix** 

**Guida alla configurazione e alla calibratura**

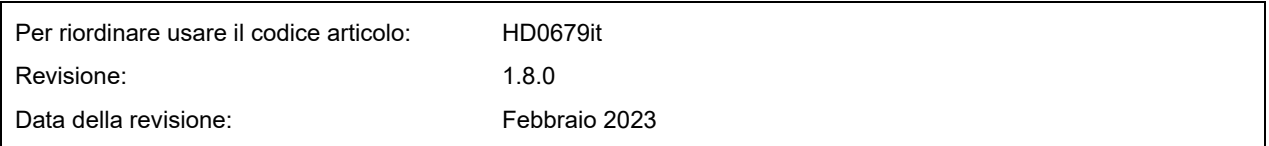

#### Copyright

Le informazioni contenute all'interno della presente documentazione non possono essere adattate o riprodotte, parzialmente o integralmente e in alcuna forma, così come il prodotto stesso, senza la previa autorizzazione scritta di Hydronix Limited, a cui, da questo punto in avanti, si farà riferimento come Hydronix.

© 2023

Hydronix Limited Units 11-12 Henley Business Park Pirbright Road Normandy Surrey GU3 2DX Regno Unito

Tutti i diritti riservati

#### RESPONSABILITÀ DEL CLIENTE

Nell'applicazione del prodotto descritto nella presente documentazione, il cliente accetta il fatto che il prodotto è un sistema elettronico programmabile intrinsecamente complesso e che potrebbe non essere completamente esente da errori. Così facendo, il cliente si assume pertanto la responsabilità di assicurarsi che il prodotto sia correttamente installato, messo in opera, utilizzato e sottoposto a manutenzione da personale competente e adeguatamente preparato e in modo conforme a qualsiasi istruzione o precauzione di sicurezza resa disponibile o secondo la buona pratica ingegneristica, e di verificare sotto tutti gli aspetti l'uso del prodotto nell'applicazione specifica.

#### ERRORI NELLA DOCUMENTAZIONE

Il prodotto descritto nella presente documentazione è soggetto a sviluppi e miglioramenti costanti. Qualsiasi informazione e dettaglio di natura tecnica riguardanti il prodotto e il suo impiego, compresi le informazioni e i dettagli contenuti in questa documentazione, sono forniti da Hydronix in buona fede.

Hydronix è lieta di accettare commenti e suggerimenti riguardanti il prodotto e la presente documentazione.

#### RICONOSCIMENTI

Hydronix, Hydro-Probe, Hydro-Mix, Hydro-Skid, Hydro-View e Hydro-Control sono marchi di fabbrica registrati di Hydronix Limited.

# *Uffici di Hydronix*

#### **Sede centrale Regno Unito**

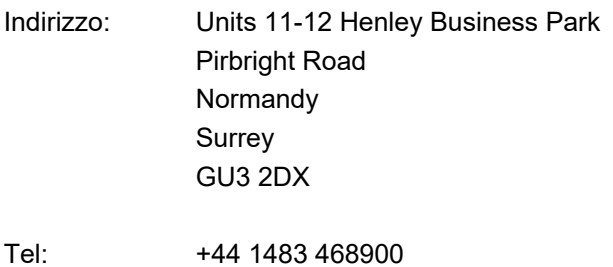

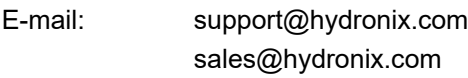

Sito Web: www.hydronix.com

#### **Ufficio nordamericano**

Copre Nord e Sud America, i territori degli Stati Uniti, Spagna e Portogallo

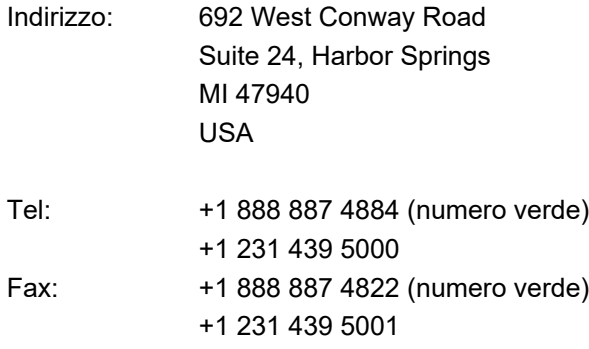

#### **Ufficio europeo**

Copre l'Europa centrale, la Russia e il Sudafrica

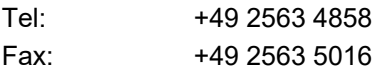

#### **Ufficio francese**

Tel: +33 652 04 89 04

Guida alla configurazione e alla calibratura HD0679it Rev 1.8.0

# *Cronologia delle revisioni:*

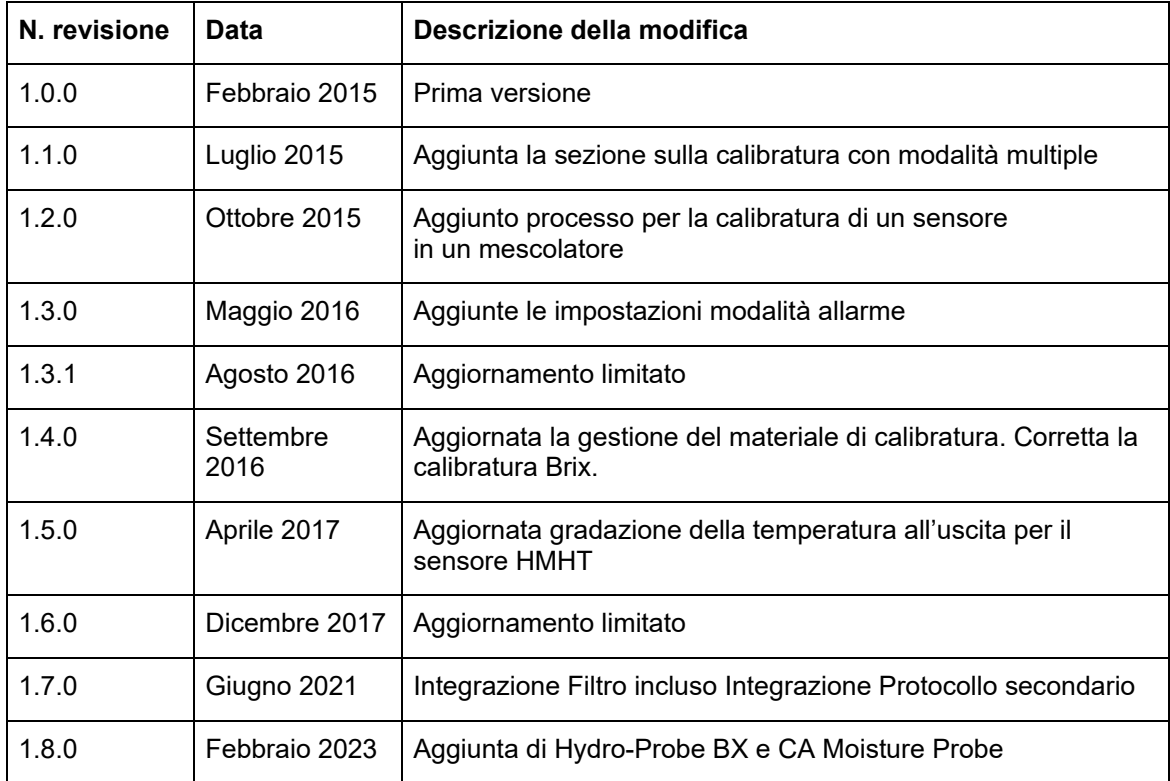

# **Indice**

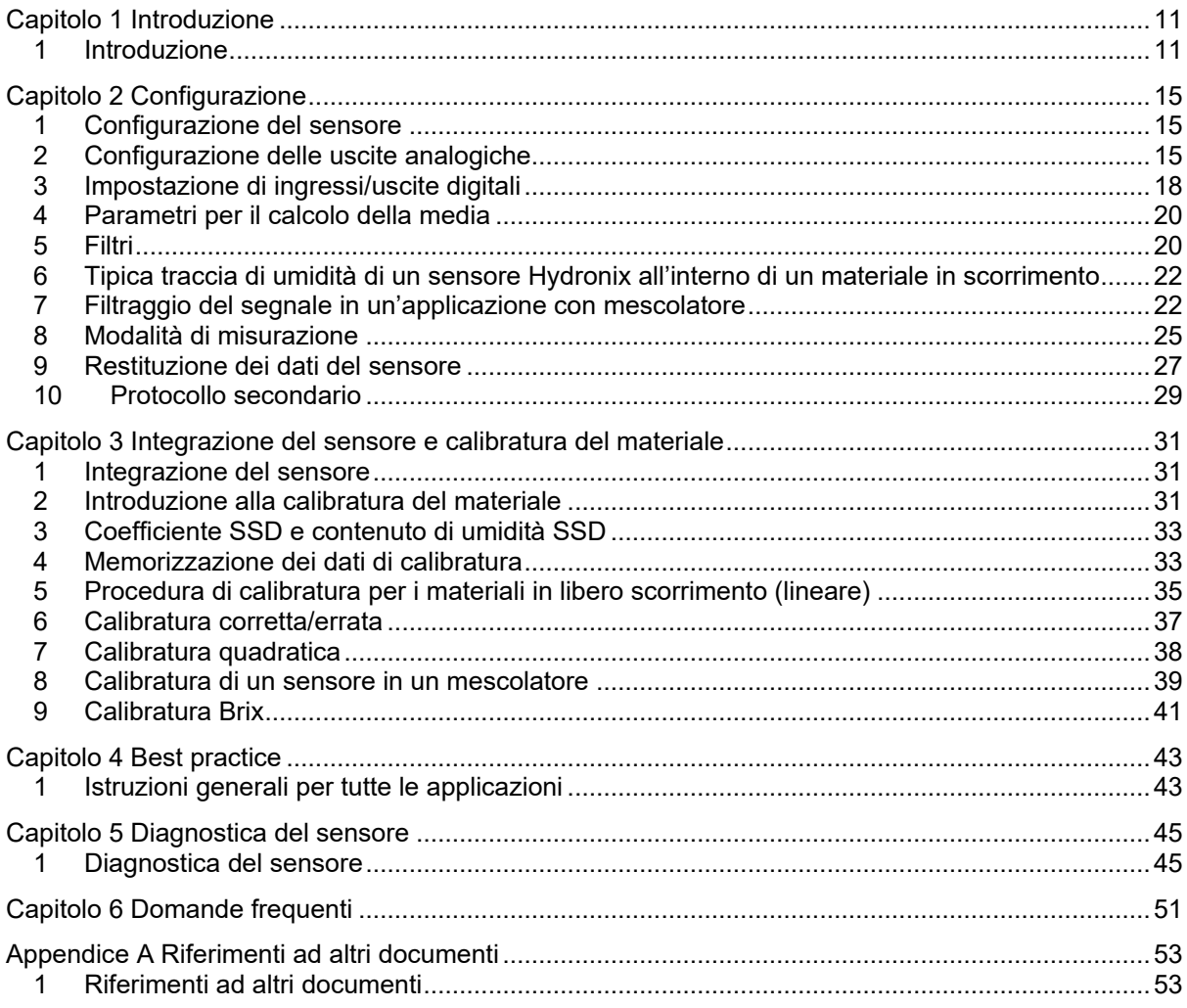

# *Indice delle figure*

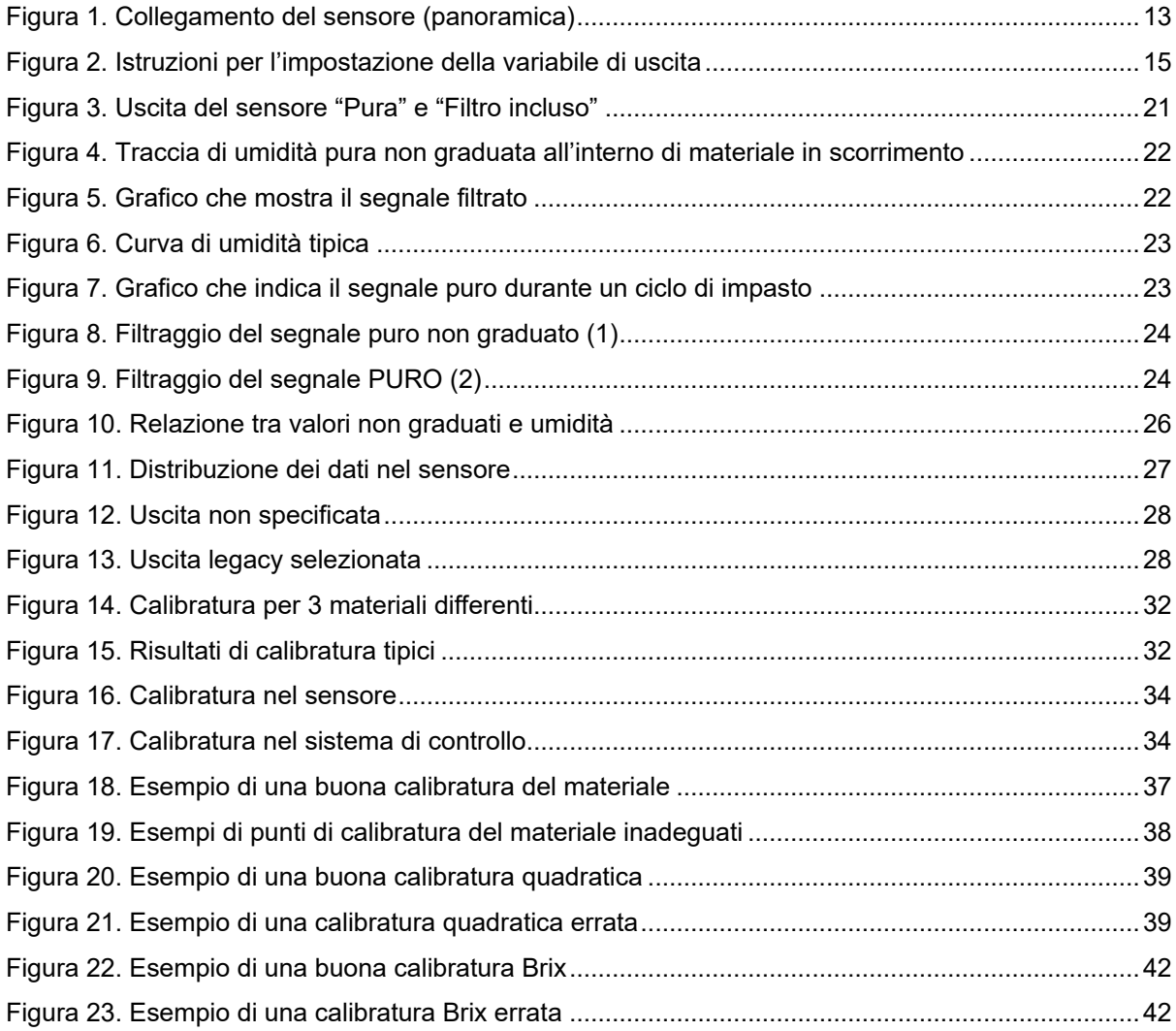

## <span id="page-10-1"></span>**1 Introduzione**

Questa Guida alla configurazione e alla calibratura vale solo per i sensori Hydronix seguenti:

<span id="page-10-0"></span>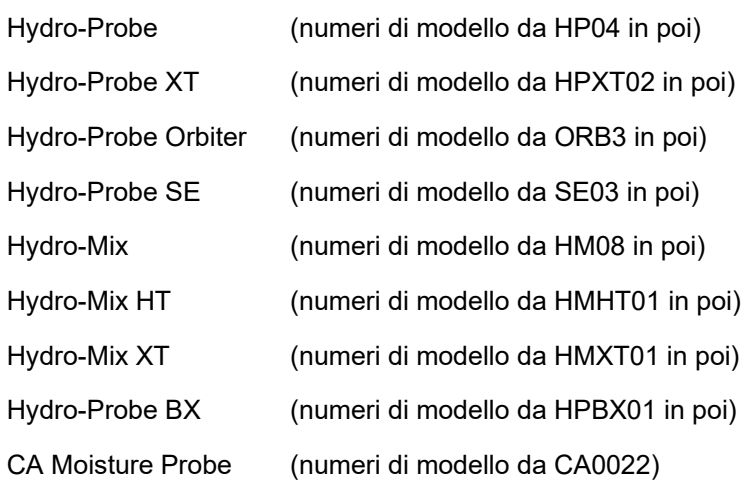

I manuali d'uso di altri modelli possono essere scaricati dal sito www.hydronix.com.

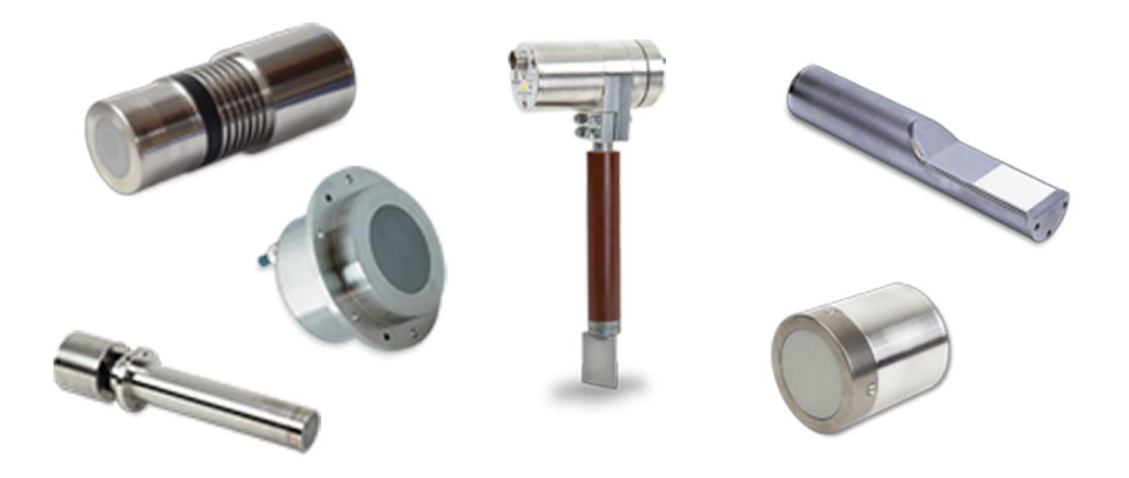

I sensori di umidità a microonde Hydronix impiegano filtri di elaborazione del segnale digitale ad alta velocità e tecniche di misurazione avanzate che producono un segnale che varia in modo lineare con le variazioni di umidità del materiale sottoposto a misurazione. Il sensore deve essere installato in un flusso di materiale e fornisce un output online della variazione dell'umidità nel materiale.

Le tipiche applicazioni includono la misurazione dell'umidità in sabbia, aggregati, calcestruzzo, biomasse, semi, mangimi per animali e prodotti agricoli.

I sensori sono progettati per funzionare in diverse applicazioni e sono stati concepiti per consentire lo scorrimento del materiale sopra di essi. I seguenti sono esempi di applicazioni tipiche:

- Contenitori/Tramogge/Silo
- **Trasportatori**
- Distributori a scosse
- **Mescolatori**

Il sensore è dotato di due uscite analogiche che sono completamente configurabili e possono essere calibrate internamente per fornire un valore di umidità diretto che sia compatibile con qualsiasi sistema di controllo.

Sono disponibili due ingressi digitali per controllare la funzione interna di calcolo della media. Il sensore, che esegue 25 misurazioni al secondo, rileva rapidamente qualsiasi variazione del contenuto di umidità e ne determina la media. Ciò agevola l'impiego dei dati nel sistema di controllo.

Uno degli ingressi digitali può essere configurato in modo da fornire un'uscita digitale che produce un segnale d'allarme qualora una lettura risulti superiore o inferiore alla media. Ciò può servire, ad esempio, per segnalare un'eccessiva umidità oppure la necessità di riempire un contenitore.

I sensori Hydronix sono progettati e realizzati con materiali adeguati ad offrire un servizio affidabile per molti anni, anche in condizioni molto difficili. Tuttavia, come altri dispositivi elettronici sofisticati, è bene non esporli a impatti non necessari. Occorre prestare particolare attenzione alla superficie in ceramica che, per quanto estremamente resistente alle abrasioni, è molto fragile e può infrangersi se colpita direttamente.

#### *ATTENZIONE – NON SOTTOPORRE A URTI LA PARTE IN CERAMICA*

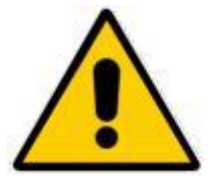

Il sensore deve essere installato correttamente per garantire una campionatura rappresentativa del materiale interessato. È essenziale collocare il sensore in un punto in cui la superficie in ceramica è completamente inserita nel flusso principale del materiale. Non deve essere installato su materiale stagnante o dove il materiale può accumularsi sul sensore.

Tutti i sensori Hydronix sono precalibrati in fabbrica in modo da restituire una lettura pari a 0 quando sono esposti all'aria e pari a 100 quando sono immersi in acqua. Questo dato viene denominato "Lettura non graduata" ed è il valore di base utilizzato per tarare il sensore al materiale da misurare. Poiché in tal modo tutti i sensori sono standardizzati, se occorre sostituirne uno non è necessario ripetere la calibratura del materiale.

Dopo l'installazione il sensore deve essere calibrato al materiale (vedere il [Capitolo 3](#page-30-0) per maggiori dettagli). La calibratura del sensore può essere effettuata in due modi:

- *Calibratura nel sensore:* il sensore viene calibrato internamente e fornisce l'umidità effettiva.
- *Calibratura nel sistema di controllo*: il sensore fornisce una lettura non graduata che è proporzionale all'umidità. I dati di calibratura nel sistema di controllo convertono questo valore in umidità effettiva.

# **2 Tecniche di misurazione**

I sensori utilizzano l'esclusiva tecnica digitale a microonde Hydronix che produce misurazioni più precise rispetto alle tecniche analogiche e offre un scelta di modalità di misurazione (non in tutti i sensori; consultare la documentazione specifica del sensore utilizzato per le specifiche tecniche). La modalità predefinita è la F, che è adatta a tutti i materiali ma in particolare a sabbia e aggregati. Per ulteriori informazioni sulla modalità da scegliere, contattare Hydronix all'indirizzo support@hydronix.com.

## **3 Collegamento e configurazione del sensore**

Il sensore di umidità può essere configurato da remoto utilizzando un collegamento digitale seriale e un PC con installato il software di configurazione e calibratura Hydro-Com. Per la connessione a PC, Hydronix fornisce convertitori RS232-485 e un modulo di interfaccia USB (consultare il manuale HD0303).

*Nota: ogni qualvolta viene citato il software Hydro-Com in questa guida, ci si riferisce alle versioni 2.0.0 e successive. È possibile utilizzare versioni precedenti del software Hydro-Com per configurare il sensore, ma in tal caso alcune funzionalità non saranno disponibili. Per ulteriori dettagli consultare il Manuale d'uso di Hydro-Com.*

Sono disponibili due configurazioni di base per collegare il sensore a un sistema di controllo batch:

- Analogica: l'uscita CC è configurabile su:
	- $4 20$  mA
	- 0–20 mA
	- Per ottenere un'uscita da 0–10 V, utilizzare il resistore da 500 Ohm fornito con il cavo del sensore.
- Digitale: un'interfaccia seriale RS485 consente lo scambio diretto di dati e informazioni di controllo tra il sensore e il computer di controllo impianto. Sono anche disponibili adattatori opzionali USB ed Ethernet.

Il sensore può essere configurato in modo da fornire un valore lineare compreso tra 0 e 100 unità non graduate, con la calibratura del materiale eseguita nel sistema di controllo. In alternativa, è anche possibile calibrare il sensore internamente, in modo che restituisca l'umidità effettiva.

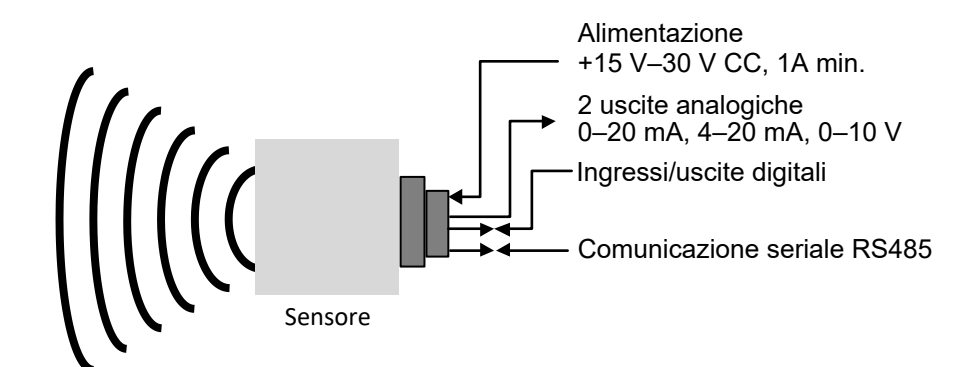

<span id="page-12-0"></span>Figura 1. Collegamento del sensore (panoramica)

## <span id="page-14-1"></span>**1 Configurazione del sensore**

<span id="page-14-0"></span>I sensori di umidità a microonde Hydronix dispongono di diversi parametri interni che consentono di ottimizzare il funzionamento del sensore per applicazioni specifiche. Queste impostazioni possono essere visualizzate e modificate utilizzando il software Hydro-Com. Informazioni su tutte le impostazioni sono reperibili nel Manuale d'uso di Hydro-Com (HD0682).

Il software Hydro-Com e il relativo manuale d'uso possono essere scaricati gratuitamente all'indirizzo www.hydronix.com.

Tutti i sensori Hydronix funzionano allo stesso modo e utilizzano gli stessi parametri di configurazione. Tuttavia, non tutte le funzioni vengono utilizzate in tutte le applicazioni; i parametri del calcolo della media, ad esempio, sono generalmente utilizzati per i processi in batch.

# <span id="page-14-2"></span>**2 Configurazione delle uscite analogiche**

L'intervallo operativo delle due uscite del loop di corrente può essere adattato all'apparecchiatura a cui il dispositivo è collegato; il collegamento ad un PLC, ad esempio, può richiedere un'uscita di 4–20 mA o 0–10 V CC. Inoltre, le uscite possono essere configurate in modo da rappresentare misurazioni differenti effettuate dal sensore, quali umidità o temperatura.

La [Figura 2](#page-14-3) può essere utile nella scelta della variabile dell'uscita analogica corretta per un determinato sistema.

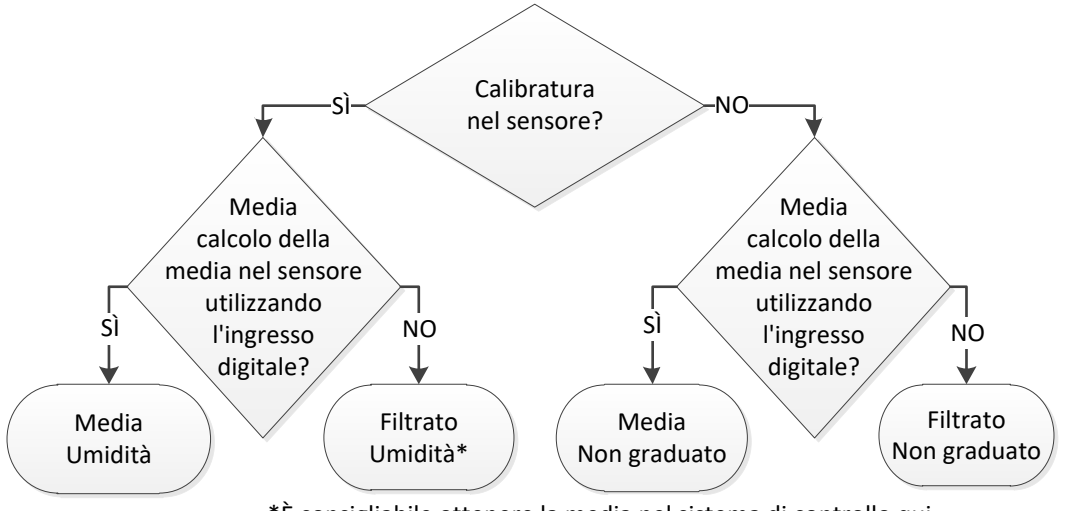

\*È consigliabile ottenere la media nel sistema di controllo qui

<span id="page-14-3"></span>Figura 2. Istruzioni per l'impostazione della variabile di uscita

## **2.1 Tipo di uscita**

Definisce il tipo di uscita analogica. Sono disponibili tre opzioni:

- 0–20 mA È il valore di fabbrica predefinito. L'aggiunta di un resistore di precisione esterno da 500 Ohm consente di convertire 0–20 mA in 0–10 V CC.
- 4–20 mA

## **2.2 Variabili di uscita 1 e 2**

Definiscono quali letture del sensore saranno rappresentate dall'uscita analogica, da scegliere tra 10 opzioni.

#### **2.2.1 Puro non graduato**

È la variabile non filtrata e non graduata. Un valore puro non graduato di 0 rappresenta la lettura in aria, mentre 100 sarebbe la lettura in acqua. Poiché a questa variabile non è applicato alcun filtro, non deve essere utilizzata per il controllo dei processi. Può essere utilizzata invece per la registrazione durante l'installazione iniziale del sensore.

#### **2.2.2 Puro non graduato 2**

Se impostata, questa variabile restituisce la lettura della modalità di misurazione alternativa configurata per il sensore (vedere la sezione [0](#page-23-2) nel Capitolo 2 per ulteriori informazioni sulle modalità di misurazione alternative). Non verrà applicato alcun filtro.

*Nota: questa modalità non è disponibile in tutti i sensori; consultare le specifiche tecniche nelle istruzioni di installazione del sensore utilizzato).*

#### **2.2.3 Filtrato non graduato**

L'uscita filtrata non graduata è una lettura proporzionale all'umidità e ha un valore compreso tra 0 e 100. Un valore non graduato pari a 0 corrisponde alla lettura in aria, mentre un valore pari a 100 corrisponde alla lettura in acqua.

#### **2.2.4 Filtrato non graduato 2**

Questa uscita filtrata non graduata utilizza la seconda modalità di misurazione configurata nel sensore.

*Nota: questa modalità non è disponibile in tutti i sensori. Consultare le specifiche tecniche nelle istruzioni di installazione del sensore utilizzato.*

#### **2.2.5 Media non graduata**

È la variabile "pura non graduata" elaborata per il calcolo della media del batch con i parametri impostati per tale calcolo. Per ottenere una lettura media, si deve configurare l'ingresso digitale su "Medio/Applicazione". Quando questo ingresso digitale e attivato, viene calcolata la media delle letture pure non graduate. Quando il valore dell'ingresso digitale è basso, questo valore medio viene mantenuto costante.

### **2.2.6 Umidità filtrata %**

Questo valore è graduato utilizzando la variabile "filtrata non graduata" e i coefficienti A, B e SSD.

Umidità filtrata %= *A* x (F.N/G)² + *B* x (F.N/G) + *C* – SSD

Questi coefficienti derivano esclusivamente da una calibratura del materiale, quindi la precisione del valore di umidità dipende dall'accuratezza della calibratura.

Il coefficiente SSD è il valore di umidità assorbita (Saturated Surface Dry) per il materiale in uso e consente di esprimere la lettura dell'umidità percentuale visualizzata solo in umidità superficiale (libera).

## **2.2.7 Umidità pura %**

È la variabile che rappresenta la percentuale di umidità pura prima dell'applicazioni di filtri o del calcolo della media. Poiché a questa variabile non è applicato alcun filtro, si sconsiglia di utilizzarla per il controllo dei processi.

#### **2.2.8 Umidità media %**

È la variabile che rappresenta la percentuale di umidità pura elaborata per il calcolo della media del batch con i parametri impostati per il calcolo della media. Per ottenere una lettura media, si deve configurare l'ingresso digitale su "Medio/Applicazione". Quando si commuta l'ingresso digitale su un valore alto, viene calcolata la media delle letture di umidità pura. Quando il valore dell'ingresso digitale è basso, il valore medio viene mantenuto costante.

#### **2.2.9 Brix**

Questo valore può essere calibrato in modo da essere proporzionale al grado Brix di un materiale. In tali casi il sensore dovrà essere calibrato al materiale specifico. La calibratura richiede la relazione tra le letture non graduate del sensore e il grado Brix del materiale da definire.

*Nota: questa uscita non è disponibile in tutti i sensori. Consultare le specifiche tecniche nelle istruzioni di installazione del sensore utilizzato.*

#### **2.2.10 Temperatura**

Per tutti i sensori, ad eccezione del modello Hydro-Mix HT (HMHT), la gradazione della temperatura sull'uscita analogica è fissa: la gradazione a zero (0 oppure 4 mA) corrisponde a 0°C, quella massima (20 mA) a 100°C

Il sensore Hydro-Mix HT (HMHT) ha un'uscita fissa di 0-150°C: la gradazione a zero (0 oppure 4 mA) corrisponde a 0°C, quella massima (20 mA) a 150°C (solo per versioni firmware HS0102 v1.07 e successive).

### **2.3 Bassa % e Alta %**

Questi due valori impostano l'intervallo di umidità quando la variabile di uscita è impostata su "Umidità filtrata %" o "Umidità media %". I valori predefiniti sono 0% e 20% dove:

- 0–20 mA 0 mA rappresenta 0% e 20 mA rappresenta 20%
- 4–20 mA 4 mA rappresenta 0% e 20 mA rappresenta 20%

Questi limiti sono impostati per l'intervallo operativo dell'umidità e devono corrispondere al valore mA per la conversione in umidità nel sistema di controllo del batch.

# <span id="page-17-0"></span>**3 Impostazione di ingressi/uscite digitali**

## **3.1 Opzioni di ingresso/uscita digitali**

Il sensore ha due ingressi digitali. Il secondo di questi può anche essere configurato come uscita.

#### *Per ulteriori dettagli di connessione consultare la Guida ai collegamenti elettrici HD0678.*

Le impostazioni disponibili per il primo ingresso digitale sono:

- Inutilizzato: Lo stato dell'ingresso viene ignorato.
- Medio/Applicazione Consente di controllare il periodo di avvio e di arresto per il calcolo della media del batch. Quando il segnale d'ingresso è attivato, e dopo un periodo di ritardo impostato dal parametro "Ritardo medio/applicazione", i valori "puro" o "non graduato" iniziano a produrre la media (vedere la sezione [4.3](#page-19-2) sulla modalità Media). Quando l'ingresso viene disattivato, il calcolo della media si interrompe e il valore medio viene mantenuto costante per poter essere letto dal sistema di controllo del batch (PLC). Alla riattivazione del segnale d'ingresso, il valore medio viene azzerato e il calcolo della media riprende.
- Umidità/Temperatura Consente di commutare l'uscita analogica tra la variabile Non graduata o Umidità (a seconda dell'impostazione) e la temperatura. Questa opzione risulta utile quando è necessaria l'uscita temperatura continuando a utilizzare una sola uscita analogica. Con l'ingresso attivo, l'uscita analogica indicherà la variabile di umidità appropriata (Non graduata o Umidità). Quando l'ingresso è attivato, l'uscita analogica indicherà la temperatura del materiale (in gradi centigradi).

La gradazione della temperatura sull'uscita analogica è fissa: la gradazione a zero (0–4 mA) corrisponde a 0°C e la gradazione massima (20 mA) a 100°C.

Sincro mescolatore Quando l'ingresso è attivato, viene avviato un nuovo ciclo di misurazione sincronizzato.

Il secondo ingresso/uscita digitale può essere impostato come ingresso per Umidità/Temperatura, ma può anche essere impostato come uscita con i seguenti valori:

- Silo vuoto Questa uscita viene attivata se il valore Non graduato o Umidità scende oltre i limiti inferiori definiti nella sezione Calcolo della media. Può essere utilizzata per segnalare a un operatore quando il sensore è esposto all'aria (poiché in questo caso il valore del sensore è pari a zero) e può indicare lo stato di silo vuoto.
- Dati fuori intervallo L'uscita sarà attiva se la lettura dell'umidità o quella non graduata sono al di sotto o al di sopra dei rispettivi limiti.

Sensore OK Questa uscita è attiva se:

- La lettura della frequenza è compresa tra i punti di calibrazione definiti di aria e acqua +/–3%
- La lettura dell'ampiezza è compresa tra i punti di calibrazione definiti di aria e acqua +/–3%
- La temperatura dei componenti elettronici interni è inferiore alla soglia operativa di sicurezza.

• La temperatura del risonatore RF è superiore alla soglia operativa di sicurezza. La tensione dell'alimentazione interna è nell'intervallo previsto. Allarme temperatura materiale L'allarme si attiva se la temperatura del materiale non rientra nei limiti configurati. Calibratura fuori intervallo L'uscita sarà attiva se la lettura non graduata in una qualsiasi delle modalità di misurazione è più di 3 punti al di sopra o al di sotto dei valori non graduati usati nella calibratura. Può essere utilizzata per indicare che è possibile o opportuno aggiungere un punto di calibratura. Tracciamento Indica se la lettura del sensore è stabile. Per stabilità si intende la deviazione di un numero prestabilito di punti dati. Sia il valore di deviazione, sia la quantità di dati da usare, in secondi, possono essere configurati nel sensore. L'uscita è attiva se la deviazione del Tracciamento automatico è inferiore alla soglia di Tracciamento automatico definita. Filtro incluso: Filtro incluso si usa per comandare quando i filtri di segnale sono applicati ai Segnali grezzi. Quando l'ingresso è attivo, i filtri di segnale sono applicati ai Segnali grezzi. Quando l'ingresso e disattivato, l'ultimo valore filtrato è mantenuto costante. Quando l'ingresso è nuovamente attivato, si avvierà il filtraggio partendo dal valore precedentemente mantenuto.

Ritenzione media: Duplicato del primo ingresso digitale.

### **3.2 Impostazioni di configurazione ingressi/uscita**

#### <span id="page-18-0"></span>**3.2.1 Limite alto e limite basso (Allarmi)**

Un Limite alto e un Limite basso possono essere impostati sia per la percentuale di umidità, sia per il valore non graduato del sensore. I due parametri funzionano indipendentemente. L'uscita Silo vuoto si attiverà quando la lettura è sotto il limite basso. L'uscita Dati non validi si attiverà quando la lettura è sopra il limite alto o sotto il limite basso.

#### **3.2.2 Limite alto e limite basso della temperatura del materiale (Allarmi)**

Le uscite limite alto e limite basso del materiale sono utilizzate per configurare l'allarme relativo alla temperatura del materiale. Se l'ingresso/uscita digitale 2 è impostato come allarme della temperatura del materiale, l'uscita si attiva quando il sensore della temperatura del materiale è sopra il limite superiore o sotto il limite inferiore.

#### **3.2.3 Soglia deviazione Tracciamento automatico**

È utilizzata per configurare l'allarme Tracciamento automatico stabile. Quando è configurata, l'uscita si attiva se la deviazione della lettura filtrato non graduato è inferiore a questo limite.

#### **3.2.4 Tempo Tracciamento automatico**

Il valore Tracciamento automatico imposta la quantità di dati, in secondi, che viene inclusa nel calcolo della media per determinare la deviazione del Tracciamento automatico.

### **3.2.5 Modalità allarme**

Determina la modalità di misurazione (Modalità F, Modalità V, Modalità E o Legacy) utilizzata per calcolare i valori degli allarmi. La Modalità allarme è disponibile solo per i sensori con più modalità di misurazione. Una volta configurato, il sensore calcola i valori degli allarmi utilizzando solo la modalità di misurazione selezionata. La Modalità allarme determina inoltre quale modalità è utilizzata per calcolare i valori di tracciamento automatico.

## <span id="page-19-0"></span>**4 Parametri per il calcolo della media**

Per il calcolo della media il sensore utilizza il valore puro o non filtrato non graduato (configurato dall'utente). I seguenti parametri determinano in che modo vengono elaborati i dati per il calcolo della media del batch quando si utilizza l'ingresso digitale o il calcolo remoto della media. Non vengono utilizzati, in genere, per i processi continui.

## **4.1 Limite alto e limite basso**

Un Limite alto e un Limite basso possono essere impostati sia per la percentuale di umidità, sia per il valore non graduato. I due parametri funzionano indipendentemente. Se la lettura del sensore non rientra entro questi limiti durante il calcolo della media, i dati verranno esclusi dal calcolo della media.

*I valori vengono configurati utilizzando i limiti alto e basso nella configurazione di ingressi e uscite (sezione [3.2.1\)](#page-18-0).* 

## **4.2 Ritardo di applicazione medio**

Quando si utilizza il sensore per la misurazione del contenuto di umidità di un materiale che viene scaricato da un contenitore o da un silo, si verifica spesso un breve ritardo tra il segnale di controllo emesso per avviare il batch e l'inizio del flusso di materiale sul sensore. Le letture dell'umidità in questo lasso di tempo devono essere escluse dal valore medio del batch, poiché è probabile che siano misurazioni statiche non rappresentative. Il valore di "Ritardo di applicazione medio" imposta la durata di questo periodo di esclusione iniziale. Per la maggior parte delle applicazioni 0,5 secondi è un valore adeguato, ma in alcuni casi potrebbe essere necessario aumentarlo. Le opzioni disponibili sono: 0, 0,5, 1, 1,5, 2 e 5 secondi.

### <span id="page-19-2"></span>**4.3 Modalità Media**

Imposta la modalità utilizzata per calcolare la media. Le modalità disponibili sono "Pura" (Non graduata/Umidità) e "filtrata" (Non graduata/Umidità). Nelle applicazioni in cui apparecchiature meccaniche, come pale di mescolatori o coclee, passano sopra il sensore e interferiscono con la lettura, l'uso del valore "Filtrato" consente di rimuovere i picchi e le contrazioni del segnale. Se il flusso del materiale è stabile, ad esempio quando la misurazione avviene presso l'erogatore di un silo, il calcolo della media deve essere impostato su "Puro".

## <span id="page-19-1"></span>**5 Filtri**

#### *L'impostazione di filtro predefinite sono reperibili nell'apposita nota tecnica del sensore interessato; per i dettagli vedere [Appendice A](#page-52-0) [Riferimenti ad altri documenti.](#page-52-0)*

Il risultato "Puro" (lettura non graduata), misurato 25 volte al secondo, può contenere un elevato livello di "disturbo" dovuto all'irregolarità del segnale causata dal flusso di materiale. Di conseguenza, affinché il segnale sia utilizzabile per il controllo dell'umidità, è necessario sottoporlo ad adeguato filtraggio.

Le impostazioni di filtraggio predefinite sono adatte alla maggior parte delle applicazioni, ma è possibile personalizzarle, se necessario.

Poiché ogni applicazione ha caratteristiche differenti, non esistono impostazioni di filtraggio predefinite che siano perfette per tutte le applicazioni. Il filtro ideale è quello che consente di ottenere un segnale scorrevole e una risposta rapida.

Le impostazioni di percentuale di umidità pura e pura non graduata **non** devono essere utilizzate a scopo di controllo.

La lettura non graduata pura viene elaborata dai filtri nel seguente ordine; prima i filtri di velocità di risposta limitano le variazioni brusche del segnale, poi i filtri di elaborazione del segnale digitale rimuovono i disturbi ad alta frequenza e, infine, il filtro di ottimizzazione (impostato utilizzando la funzione Tempo di filtraggio) rende scorrevole l'intero intervallo di frequenze.

Ogni filtro descritte in dettaglio di seguito.

### **5.1 Filtri di velocità di risposta**

I filtri di velocità di risposta sono utili per eliminare grandi picchi o contrazioni nella lettura del sensore causati da interferenze meccaniche in un processo.

Questi filtri impostano limiti di velocità per variazioni significative, positive e negative, nel segnale puro. È possibile impostare dei limiti distinti per le variazioni positive e negative. Le opzioni disponibili sono: Nessuno, Leggero, Medio e Pesante. Più "pesanti" sono le impostazioni, più il segnale sarà "ritagliato" e di conseguenza lenta la risposta.

### **5.2 Elaborazione del segnale digitale**

I filtri di elaborazione del segnale digitale (DSP, Digital Signal Processing) rimuovono il disturbo eccessivo dal segnale utilizzando un algoritmo avanzato. Il filtro riduce i disturbi ad alta frequenza. Il vantaggio del filtro DSP è che tratta come validi tutti i segnali all'interno di un intervallo di frequenze significativo. Ne consegue un segnale scorrevole che risponde rapidamente alle variazioni di umidità.

I filtri DSP sono particolarmente utili nelle applicazioni con disturbi elevati come un ambiente di mescolatura. Sono meno adatti ad ambienti con disturbi ridotti.

Le opzioni disponibili sono: Nessuno, Molto leggero, Leggero, Medio, Pesante e Molto pesante.

### **5.3 Tempo di filtraggio (Tempo stabilizzatore)**

Il tempo di filtraggio ottimizza il segnale proveniente dai filtri di velocità di risposta e DSP. Questo filtro ottimizza l'intero segnale e pertanto ne rallenta la risposta. Il tempo di filtraggio è definito in secondi.

Le opzioni disponibili sono: 0, 1, 2,5, 5, 7,5, 10 e un periodo di tempo definito dall'utente fino a 100 secondi.

### **5.4 Filtro incluso**

Quando impostato, solo i valori non graduati superiori al punto definito saranno inclusi nell'uscita filtrata. Impostare un valore basso per includere tutte le misurazioni. Il valore predefinito è –5.

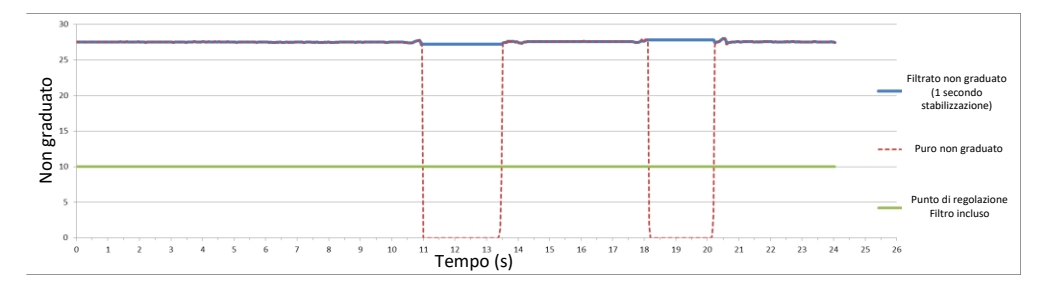

<span id="page-20-0"></span>Figura 3. Uscita del sensore "Pura" e "Filtro incluso"

# <span id="page-21-0"></span>**6 Tipica traccia di umidità di un sensore Hydronix all'interno di un materiale in scorrimento**

Quella mostrata nella [Figura 4](#page-21-2) è una tipica traccia pura non graduata di un materiale in scorrimento. Il segnale è irregolare a causa dell'azione del materiale che scorre oltre il sensore.

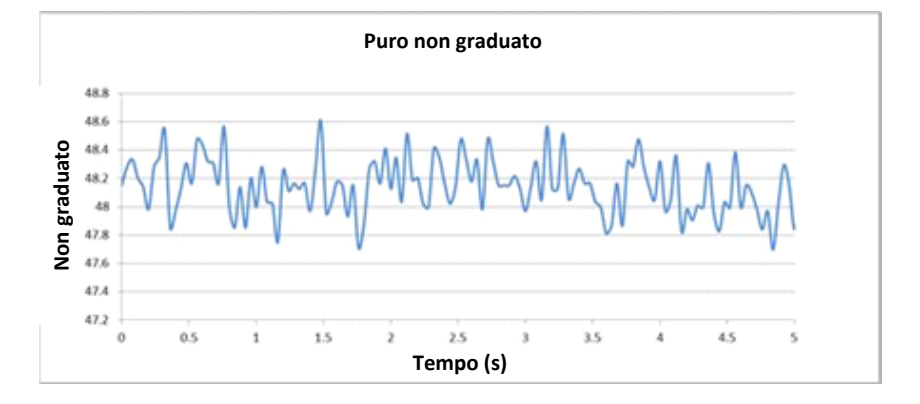

<span id="page-21-2"></span>Figura 4. Traccia di umidità pura non graduata all'interno di materiale in scorrimento

I picchi positivi e le contrazioni negative possono essere esclusi utilizzando i filtri di velocità di risposta che riducono i disturbi indesiderati. Dopo che il segnale è stato elaborato dei filtri di velocità di risposta e, se selezionato, dal filtro DSP, il segnale viene ulteriormente ottimizzato dal Tempo di filtraggio (Tempo stabilizzatore). Ne risulta una rappresentazione molto più chiara dell'umidità nel materiale [\(Figura 5\)](#page-21-3).

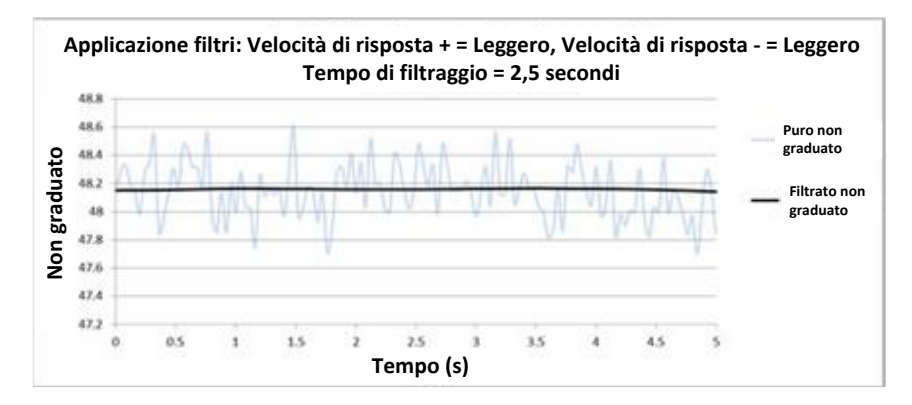

<span id="page-21-3"></span>Figura 5. Grafico che mostra il segnale filtrato

# <span id="page-21-1"></span>**7 Filtraggio del segnale in un'applicazione con mescolatore**

A causa dei notevoli disturbi causati dalle lame del mescolatore, sarà necessario sottoporre il segnale a un certo livello di filtraggio al fine di renderlo utilizzabile per il controllo dell'umidità. Le impostazioni predefinite sono adatte alla maggior parte delle applicazioni, ma è possibile personalizzarle, se necessario.

Poiché ogni mescolatore ha una propria azione di mescolamento, non esistono impostazioni di filtraggio predefinite che siano perfette per tutti i mescolatori. Il filtro ideale è quello che consente di ottenere un segnale scorrevole e una risposta rapida.

La [Figura 6](#page-22-0) mostra una tipica curva di umidità durante un ciclo di mescola di cemento. Il mescolatore inizia a funzionare a vuoto e, non appena viene caricato il materiale, il segnale passa a un valore stabilito, Punto A. Una volta aggiunta l'acqua, il segnale aumenta e si stabilizza al Punto B, punto in cui la lavorazione del batch è completa e il materiale viene scaricato. La stabilità delle letture ai punti A e B significa che tutti gli ingredienti all'interno del mescolatore sono miscelati in modo omogeneo.

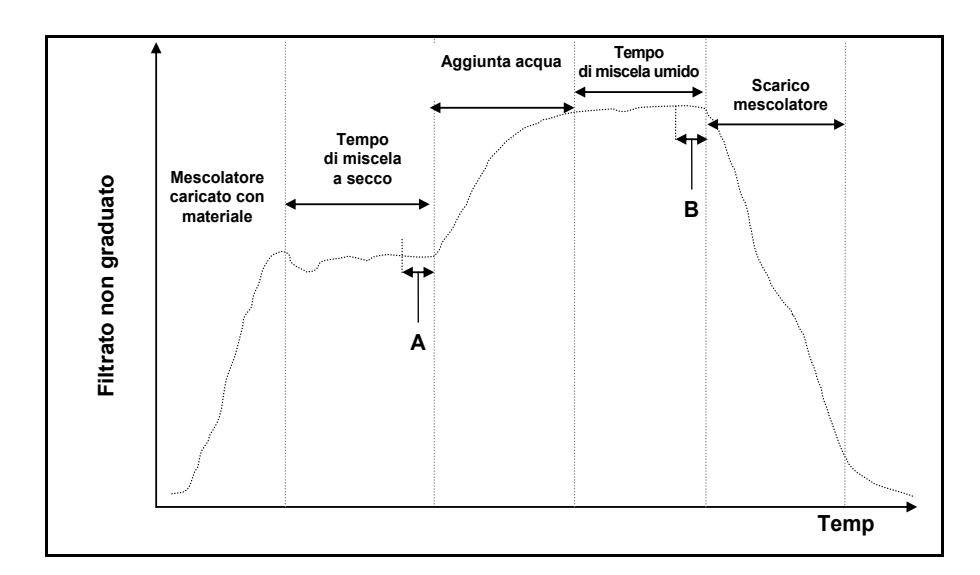

<span id="page-22-0"></span>Figura 6. Curva di umidità tipica

Il grado di stabilità ai punti A e B può avere un effetto significativo sulla precisione e sulla ripetibilità. La maggior parte dei sistemi di controllo automatizzati dell'acqua misura l'umidità a secco e calcola la quantità di acqua da aggiungere all'impasto sulla base di un riferimento finale noto di una particolare ricetta. Quindi, è estremamente importante disporre di un segnale stabile nella fase di impasto a secco del ciclo, al punto A. Ciò consente al sistema di controllo dell'acqua di ricavare una lettura rappresentativa e calcolare in modo accurato l'acqua da aggiungere. Per la stessa ragione, la stabilità al punto di impasto con acqua (punto B) fornirà un riferimento finale rappresentativo di un buon impasto al momento della calibratura della ricetta.

La [Figura 7](#page-22-1) mostra i dati puri non graduati registrati da un sensore durante un ciclo effettivo di impasto: sono evidenti i picchi causati dall'azione di mescolamento delle lame.

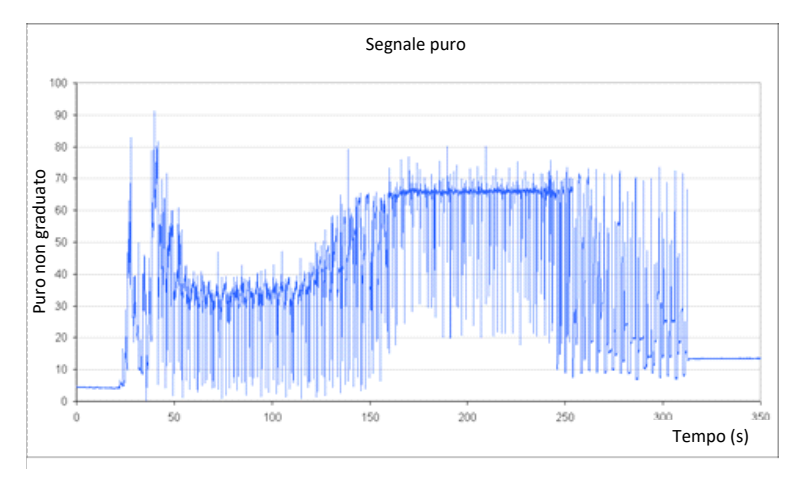

<span id="page-22-1"></span>Figura 7. Grafico che indica il segnale puro durante un ciclo di impasto

I due grafici seguenti mostrano l'effetto del filtraggio sugli stessi risultati puri sopra riportati. La [Figura 8](#page-23-0) mostra l'effetto dell'utilizzo delle seguenti impostazioni di filtraggio, che creano la linea "Filtrata non graduata" sul grafico.

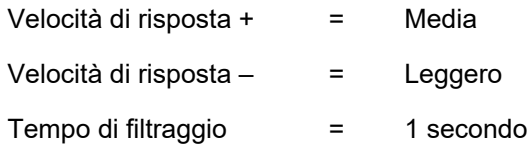

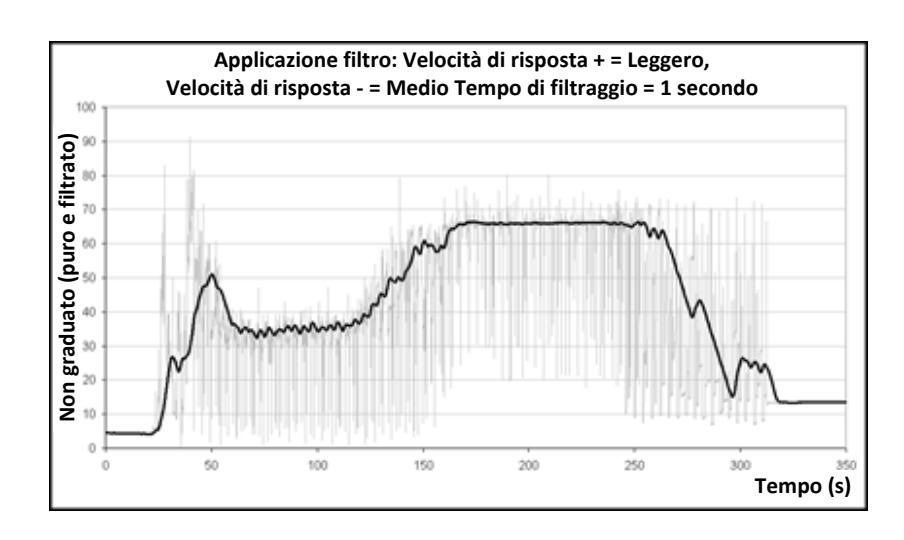

<span id="page-23-0"></span>Figura 8. Filtraggio del segnale puro non graduato (1)

La [Figura 9](#page-23-1) mostra l'effetto delle seguenti impostazioni:

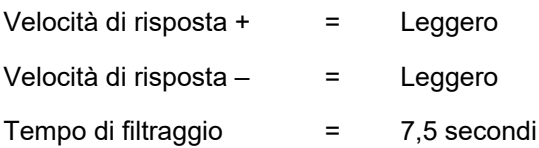

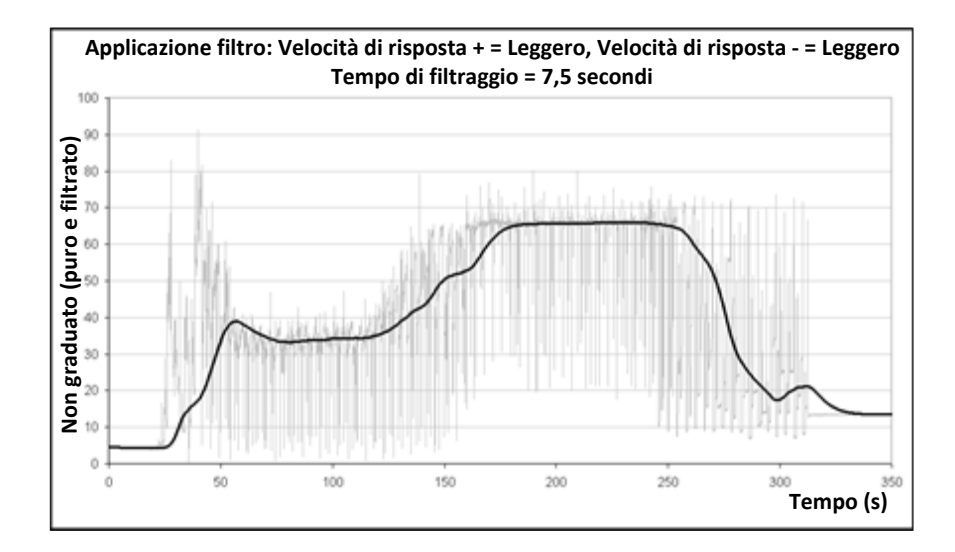

<span id="page-23-1"></span>Figura 9. Filtraggio del segnale PURO (2)

Nella [Figura 9](#page-23-1) appare chiaro che il segnale è più stabile nella fase a secco del ciclo di impasto, il che rappresenta un vantaggio quando si esegue la calibratura dell'acqua.

<span id="page-23-2"></span>Le impostazioni di filtraggio predefinite sono adatte a molte applicazioni. Tuttavia, per determinare le impostazioni ottimali, si consiglia di monitorare i risultati nei primi tempi di messa in servizio al fine di bilanciare riduzione dei disturbi e velocità di risposta.

# <span id="page-24-0"></span>**8 Modalità di misurazione**

Le modalità di misurazione consentono di ottimizzare la sensibilità del sensore per un determinato materiale.

Non tutti i sensori offrono una scelta di modalità di misurazione e le impostazioni predefinite delle modalità di misurazione variano a seconda dei modelli. Per ulteriori informazioni, consultare le specifiche tecniche nelle istruzioni di installazione del sensore utilizzato.

Sono disponibili fino a tre modalità di misurazione: Modalità F, Modalità V e Modalità E.

Selezionare la modalità più adatta può incrementare la precisione della lettura, ma può limitare il valore massimo di umidità misurabile del sensore.

Il sensore calcola continuamente il valore non graduato in ciascuna delle modalità disponibili (F, V ed E). È importante notare che il sensore non funziona in una modalità specifica, ma piuttosto in tutte le modalità in qualunque momento. Ciascun materiale o processo avrà una modalità operativa ottimale selezionabile dall'operatore.

## **8.1 Selezione della modalità di misurazione da utilizzare**

La modalità più appropriata verrà determinata dalle esigenze dell'utente, dal tipo di applicazione e dal materiale misurato.

Le fluttuazioni di precisione, stabilità e densità, oltre all'intervallo di umidità operativo, sono tutti fattori che consentono di determinare la modalità di misurazione più adatta.

La modalità F è spesso associata a flussi di sabbia e aggregati e ad applicazioni come le betoniere. La modalità F è anche adatta alle misurazioni Brix.

Le modalità V ed E sono spesso impiegate con materiali a minore densità, come semi o altri materiali organici, o anche con materiali a densità variabili correlate al contenuto di umidità. Le modalità V ed E si rivelano utili anche per le applicazioni di mescolatura ad elevata intensità di materiali ad alta densità e per altre applicazioni di mescolatura con variazioni di densità rilevanti nel tempo (tra cui aggregati e calcestruzzo).

L'obiettivo consiste nello scegliere la tecnica che offre la risposta del segnale più adatta (spesso la più uniforme) e la determinazione più precisa dell'umidità.

## **8.2 Effetti della scelta di modalità diverse**

Ciascuna modalità comporterà una relazione diversa tra i valori 0–100 non graduati del sensore e la percentuale di umidità.

Quando si eseguono misurazioni in qualsiasi materiale, è in genere utile che una variazione notevole delle letture non graduate del sensore corrisponda a una variazione lieve nei livelli di umidità. In tal modo sarà possibile ottenere letture di umidità calibrate più precise (vedere la [Figura 10](#page-25-0)). A tal fine si presume che il sensore sia in grado di eseguire le misurazioni nell'intera gamma di umidità necessaria e che non sia configurato in modo da risultare eccessivamente sensibile.

Tutte le modalità restituiranno un risultato lineare stabile. L'obiettivo è scegliere la modalità che mostra la linea di calibratura dell'umidità più piana, come la linea B nella [Figura 10.](#page-25-0) Si noti che, sebbene la linea B sia più precisa, le 100 unità non graduate massime possono essere ottenute a una percentuale di umidità inferiore a quella massima prevista per il materiale misurato. La percentuale di umidità più alta esatta che può essere ottenuta è proporzionale al gradiente della calibratura del materiale e deve essere determinata dall'utente.

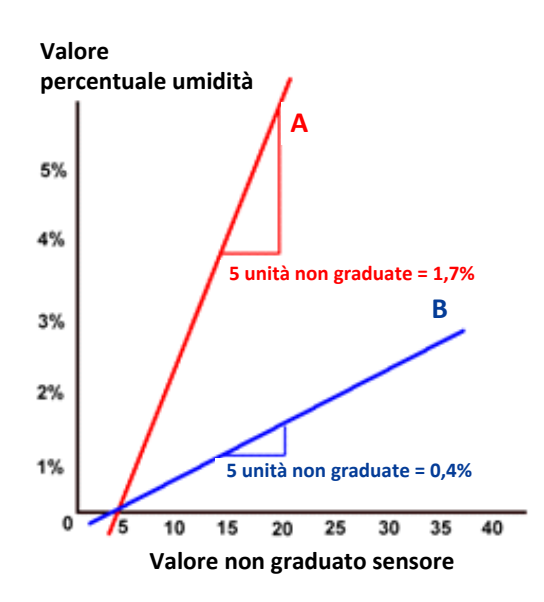

<span id="page-25-0"></span>Figura 10. Relazione tra valori non graduati e umidità

Per individuare la modalità più appropriata per un determinato materiale, tipo di mescolatore o applicazione, si consiglia di eseguire dei test. Prima di farlo è opportuno contattare Hydronix per chiedere consiglio sulle impostazioni raccomandate per la specifica applicazione.

I test variano in base all'applicazione. Per una misurazione da svolgere per un periodo prolungato, è consigliabile registrare l'output del sensore con diverse modalità di misurazione all'interno del medesimo processo. È possibile registrare facilmente i dati utilizzando un PC e il software Hydronix Hydro-Com, stampando i risultati per confrontarli.

Per ulteriori analisi, tra cui l'analisi di filtraggio del sensore, Hydronix può fornire ulteriori consigli e il software necessari agli utenti più esperti per ottenere le impostazioni ottimali per un sensore.

È possibile scaricare il software Hydro-Com e la guida per l'utente dal sito www.hydronix.com.

Quando si utilizza il sensore per ottenere un segnale di uscita che sia calibrato rispetto all'umidità (una misurazione assoluta dell'umidità), è consigliabile eseguire la calibratura utilizzando le diverse modalità di misurazione e confrontare i risultati (vedere il [Capitolo 3](#page-30-0) per maggiori dettagli).

Per ulteriori informazioni, contattare il team di assistenza Hydronix all'indirizzo support@hydronix.com

## <span id="page-26-0"></span>**9 Restituzione dei dati del sensore**

Il sensore dispone in qualunque momento di tutti i dati necessari per tutte le modalità, quindi la modalità viene selezionata quando si sceglie la variabile di uscita. Ciò fa parte del processo di ottimizzazione del funzionamento del sensore in relazione al materiale misurato.

Il diagramma sottostante mostra la disposizione dei dati all'interno del sensore:

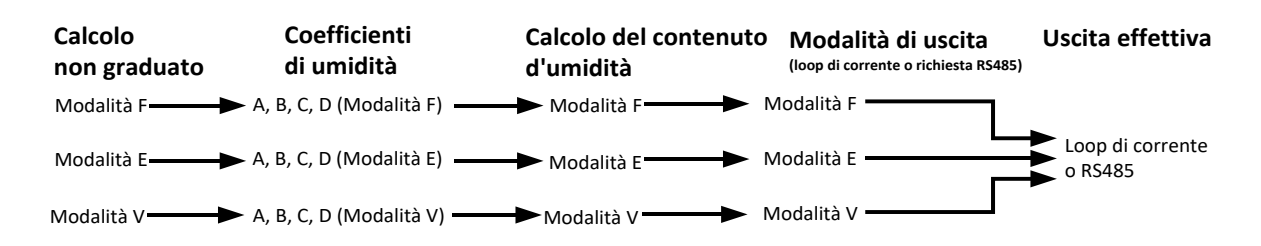

<span id="page-26-1"></span>Figura 11. Distribuzione dei dati nel sensore

## **9.1 Loop di corrente analogici**

Se si sceglie come uscita il loop di corrente analogico, oltre a selezionare il valore Non graduato o Umidità occorre anche selezionare la modalità da usare. Quindi l'uscita analogica 1 può essere impostata, ad esempio, su "Filtrato Non graduato Modalità F" o "Media Umidità Modalità E".

### **9.2 Protocollo RS485**

Il protocollo Hydronix Hydro-Link è stato esteso in modo da consentire la richiesta di dati per differenti modalità. Con il protocollo esteso l'host può richiedere, ad esempio, il valore "Media Non graduato Modalità V" o "Filtrato Non graduato Modalità E". Gli utenti che desiderano implementare il protocollo Hydro-Link in un sistema di controllo possono richiederne la specifica completa a Hydronix.

### **9.3 Retrocompatibilità con sistemi host precedenti**

Per i sistemi host nuovi, lo schema descritto sopra [\(Figura 11\)](#page-26-1) offre prestazioni e flessibilità ottimali per determinare e selezionare la modalità più adatta per ciascun tipo di materiale. Si raccomanda di seguire tale schema per tutte le nuove implementazioni.

Poiché molti sensori saranno collegati a sistemi precedenti, sono state apportate alcune aggiunte allo schema per supportare tali sistemi e garantirne la compatibilità. Questi sensori precedenti funzionavano in una delle modalità, che era predeterminata e impostata sul parametro Tipo non graduato 1. Inoltre supportavano solo un set di coefficienti di calibratura A, B, C e D.

Nei sensori con firmware HS0102 è stato implementato uno schema leggermente ampliato per mantenere la retrocompatibilità. Se la variabile di uscita del loop di corrente o la richiesta del protocollo Hydro-Link non specificano una modalità (come avviene nei sistemi precedenti), viene applicata l'impostazione Tipo non graduato 1, e la modalità viene determinata da tale impostazione, come illustrato nel diagramma seguente:

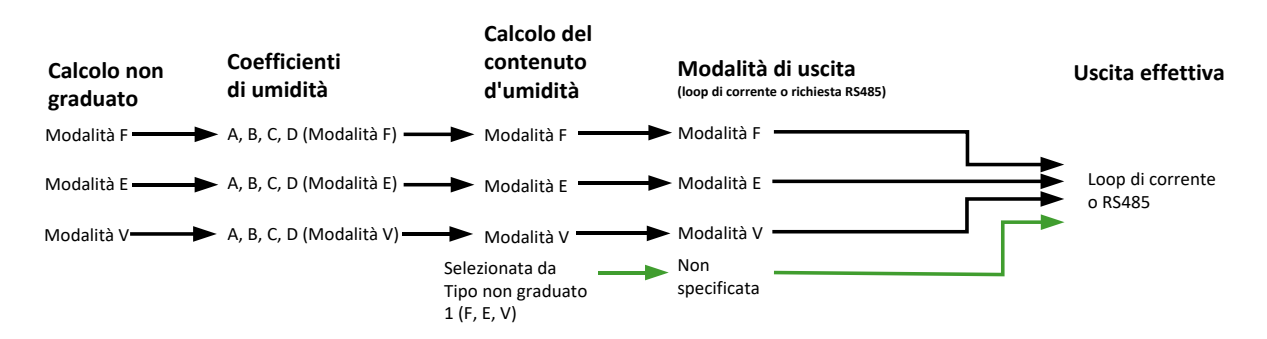

<span id="page-27-0"></span>Figura 12. Uscita non specificata

Poiché le applicazioni host più vecchie non sono in grado di scrivere i coefficienti A, B, C e D per ciascuna delle modalità, è stata implementata un'ultima estensione che supporta un set di coefficienti delle modalità legacy, come illustrato nella versione finale del diagramma:

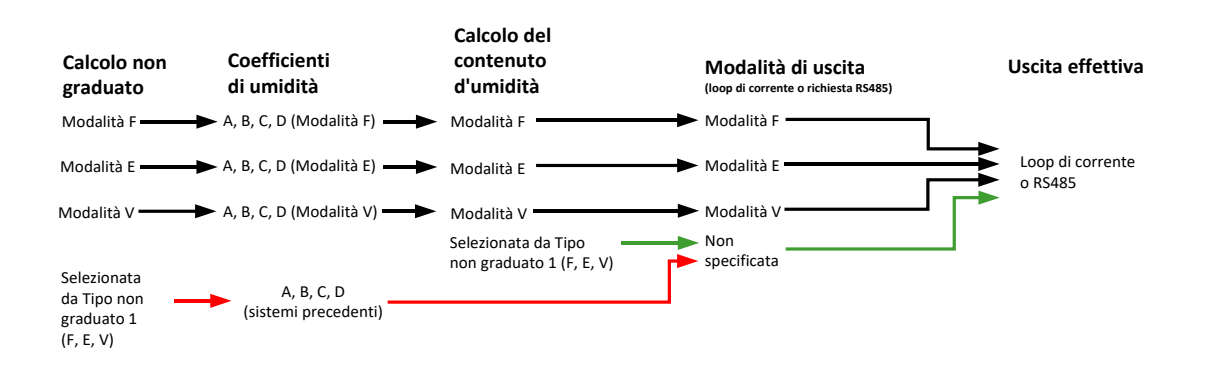

<span id="page-27-1"></span>Figura 13. Uscita legacy selezionata

Se viene impostata un'uscita del loop di corrente o viene effettuata una richiesta del protocollo RS485 senza specificare la modalità (per un valore Umidità), il processo è il seguente:

- se i coefficienti legacy sono diversi da zero, vengono utilizzati per calcolare il valore Umidità (frecce rosse nel diagramma);
- se i coefficienti legacy sono tutti uguali a zero, viene utilizzato il parametro Tipo non graduato 1 per selezionare i coefficienti applicabili e l'Umidità (frecce verdi). Ciò consente di calibrare i sensori su un sistema host corrente in tutte le modalità e utilizzarli con un sistema host precedente.

### **9.4 Non graduato 2**

Nei sensori di generazione precedente era stato implementato un calcolo Non graduato per consentire il confronto di due modalità contemporaneamente. In tal modo era possibile ottenere letture non graduate per una seconda modalità, ma non letture dell'umidità. A fini di retrocompatibilità, negli ultimi sensori è stato incluso un valore Non graduato 2, ma poiché questi sensori calcolano sempre tutte le modalità, tale valore non deve essere utilizzato nei sistemi host nuovi.

Con i sensori più recenti, è possibile effettuare diverse richieste tramite il protocollo RS485 per confrontare le modalità oppure configurare le due uscite del loop di corrente analogico su due modalità diverse.

# <span id="page-28-0"></span>**10 Protocollo secondario**

I sensori che utilizzano il firmware HS0102 v1.11.0 e superiore hanno la possibilità di comunicare utilizzando il protocollo Modbus RTU. Tale possibilità va ad aggiungersi al protocollo Hydro-Link RS485 predefinito. La stessa connessione elettrica è utilizzata sia per i messaggi Hydro-Link che Modbus RTU; tuttavia, può essere elaborato un solo tipo di messaggio di protocollo alla volta.

Il protocollo secondario è configurato separatamente, il che gli consente di avere impostazioni di comunicazione diverse rispetto al protocollo predefinito (Indirizzo, Baud e Parità).

Per informazioni dettagliate sui registri di comunicazione Modbus vedere: Hydronix Microwave Moisture Sensor Modbus RTU Protocol Register Mapping HD0881 (Mappatura del registro di protocollo Modbus RTU dei sensori di umidità a microonde Hydronix HD0881)

## **10.1 Configurazione di Modbus**

Per consentire al sensore di accettare i comandi Modbus RTU, si deve attivare il protocollo secondario, e le impostazioni di comunicazione devono corrispondere alla configurazione del sistema di controllo. Per configurare il sensore per Modbus RTU, si deve utilizzare il software Hydro-Com HS0099 v1.11.0 e superiore.

Le configurazioni disponibili e i valori predefiniti sono i seguenti:

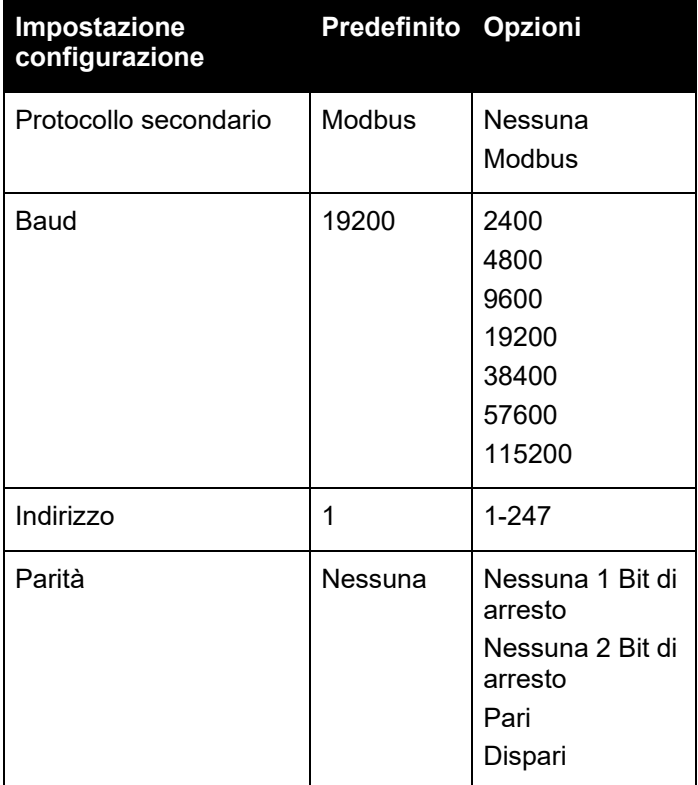

*Tabella 1. Configurazione di Modbus*

## <span id="page-30-1"></span>**1 Integrazione del sensore**

<span id="page-30-0"></span>È possibile integrare il sensore in un processo in tre modi:

• Il sensore può essere configurato in modo da fornire un valore lineare compreso tra 0 e 100 unità non graduate, con la calibratura del materiale eseguita in un sistema di controllo esterno.

#### *Oppure*

• Il sensore può essere calibrato internamente mediante il software di configurazione e calibratura Hydro-Com, per ottenere un valore assoluto della percentuale di umidità.

#### *Oppure*

• Il sensore può anche essere utilizzato per produrre un valore target.

Hydronix mette a disposizione dei progettisti di sistemi che desiderano sviluppare la propria interfaccia strumenti di sviluppo software.

**Per dettagli completi su come integrare il sensore in un sistema di controllo o in un processo, consultare il documento EN0077 (Metodi di controllo dell'umidità per i batch).** 

## <span id="page-30-2"></span>**2 Introduzione alla calibratura del materiale**

#### **2.1 Il valore "non graduato"**

In fabbrica ogni sensore è individualmente calibrato in un ambiente controllato in modo che un valore zero (0) corrisponda alla misurazione nell'aria e 100 alla misurazione nell'acqua. In tal modo, si ottiene dal sensore un valore puro su un intervallo da 0 a 100, che viene detto valore non graduato.

### **2.2 Perché è necessaria la calibratura?**

I sensori di umidità a microonde Hydronix misurano le proprietà elettriche di un materiale. Ciascun materiale ha caratteristiche elettriche uniche e di conseguenza è necessario effettuare una calibratura per ottenere valore di umidità o grado Brix reali. Poiché l'umidità in un materiale varia, il sensore rileva queste variazioni e regola il valore non graduato di conseguenza. Siccome ogni materiale ha proprietà elettriche differenti, il valore non graduato a una certa percentuale di umidità sarà diverso per ciascun materiale.

La Figura 14. [Calibratura per 3 materiali differenti](#page-31-0) mostra la linea di calibratura per tre materiali diversi. Si può notare come per ciascun materiale, quando il valore non graduato è pari a 20, la percentuale di umidità corrispondente è diversa. Per il materiale A, un valore non graduato di 20 corrisponde a un'umidità del 15%. Allo stesso valore non graduato, per il materiale B l'umidità è del 10%.

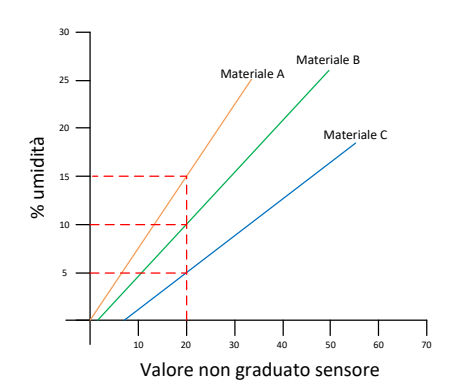

<span id="page-31-0"></span>Figura 14. Calibratura per 3 materiali differenti

La calibratura del materiale mette in relazione il valore non graduato all'umidità "reale" [\(Figura](#page-31-1) 15). Questa correlazione viene determinata misurando il valore non graduato di un materiale con varie percentuali di umidità o grado Brix e raccogliendo un campione del materiale. L'umidità del campione è determinata mediante un'accurata procedura di laboratorio. Questa procedura è descritta in dettaglio in questa guida.

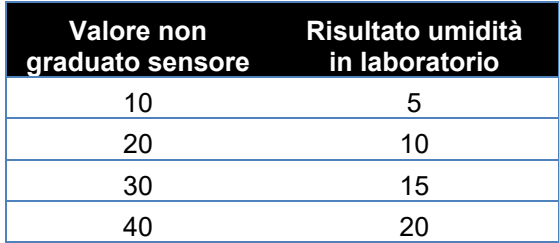

<span id="page-31-1"></span>Figura 15. Risultati di calibratura tipici

## **2.3 Variazioni nel materiale**

È importante collocare il sensore in un punto in cui il flusso di materiale sia adeguato e regolare. Le fluttuazioni nella composizione del materiale, come miscela, densità o gradi di compattezza diversi, possono incidere negativamente sulla validità della calibratura. Per consigli di montaggio, consultare le istruzioni di installazione del sensore utilizzato.

Per ulteriori consigli su applicazioni specifiche, contattare il team di assistenza Hydronix all'indirizzo support@hydronix.com.

## **2.4 Tipi di calibratura**

I sensori di umidità a microonde Hydronix possono essere calibrati con diversi metodi differenti.

#### **Lineare**

La calibratura di un materiale per l'umidità è in genere lineare, e il processo è descritto a pagina [35.](#page-34-0) Viene impiegata la seguente equazione:

*% di umidità = B x (lettura non graduata) + C – SSD*

#### **Quadratica**

Vi è anche una funzione quadratica da utilizzare nei rari casi in cui la misurazione del materiale mostra caratteristiche non lineari; la funzione utilizza un termine quadratico nell'equazione di calibratura, come mostrato di seguito.

*% di umidità = A x (lettura non graduata)² + B (lettura non graduata) + C – SSD*

L'utilizzo del coefficiente quadratico (A) è necessario solo nelle applicazioni complesse; per la maggior parte dei materiali la linea di calibratura sarà lineare, nel qual caso **"A"** è impostata su zero.

#### **Brix**

Alcuni sensori possono essere calibrati per calcolare il grado Brix (solidi disciolti). Per la calibratura Brix si utilizza un tipo di linea diversa mediante l'equazione:

$$
Brix = A - B. e^{\left(\frac{C.us}{100000}\right)} + \frac{D.us^2}{1000}
$$

Per ulteriori informazioni sui tipi di calibratura e per stabilire quale sia il tipo corretto da usare, contattare il reparto assistenza Hydronix all'indirizzo support@hydronix.com.

## <span id="page-32-0"></span>**3 Coefficiente SSD e contenuto di umidità SSD**

Nella prassi, per la calibratura, è possibile ottenere solo valori da un campione asciugato al forno (umidità totale). Se occorre determinare il contenuto di umidità superficiale (umidità libera), è necessario utilizzare il coefficiente SSD (Saturated Surface Dry), anche noto in alcuni settori di industria come WAV (Water Absorption Value, valore di adsorbimento dell'acqua).

**Umidità assorbita + Umidità libera = Umidità totale**

Il coefficiente SSD utilizzato nelle procedure e nelle attrezzature Hydronix è la proprietà di adsorbimento dell'acqua (WAV) o valore di umidità assorbita (SSD) del materiale. Il valore SSD può essere determinato mediante procedure standard di settore o ottenuto dal fornitore del materiale.

Il contenuto di umidità superficiale si riferisce **solo** all'umidità sulla superficie dell'aggregato, cioè l'"acqua libera". In certe applicazioni, come la produzione di calcestruzzo, viene utilizzata nel processo soltanto questa acqua superficiale; per questo motivo, è questo il valore a cui si fa normalmente riferimento nei progetti di miscelazione del cemento.

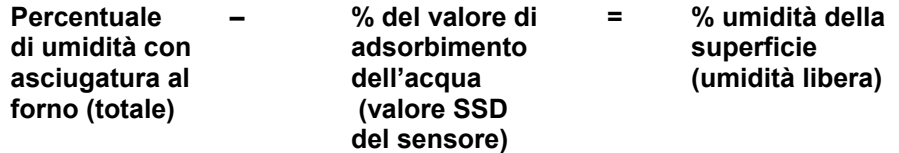

## <span id="page-32-1"></span>**4 Memorizzazione dei dati di calibratura**

È possibile memorizzare i dati di calibratura in due modi: nel sistema di controllo o nel sensore. Entrambi i metodi sono illustrati di seguito

La calibratura nel sensore comporta l'aggiornamento dei valori dei coefficienti utilizzando l'interfaccia RS485 digitale. Il sensore restituirà un valore direttamente proporzionale al contenuto di umidità. Per le comunicazioni mediante interfaccia RS485, Hydronix mette a disposizione alcune utilità per PC, in particolare Hydro-Com, che contiene una funzione apposita per la calibratura dei materiali.

Per eseguire la calibratura fuori del sensore, il sistema di controllo necessiterà di una propria funzione apposita; la conversione dell'umidità potrà essere quindi calcolata utilizzando l'uscita lineare non graduata del sensore. Per istruzioni sull'impostazione dell'uscita, vedere la [Figura 2.](#page-14-3)

## **4.1 Calibratura nel sensore**

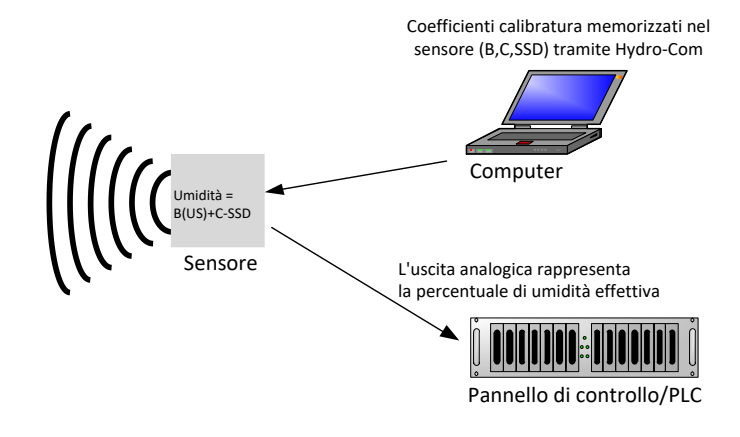

<span id="page-33-0"></span>Figura 16. Calibratura nel sensore

Quando si calibra il sensore utilizzando le ultime versioni di Hydro-Com o Hydro-View, vengono memorizzati i valori non graduati per ciascuna modalità di misurazione e per ciascun punto di calibrazione. Ciò significa che, una volta che è stata effettuata una calibratura valida, sarà sempre disponibile un valore di umidità corretto per ogni modalità. Il sensore pertanto memorizza un set di coefficienti A, B, C e D per ciascuna modalità.

I vantaggi della calibratura nel sensore sono:

- Il sofisticato software gratuito, incluso quello di diagnostica, migliora la precisione della calibratura.
- Non occorre apportare modifiche al sistema di controllo per calibrare il sensore.
- Le calibrature possono essere trasferite tra i sensori.

## **4.2 Calibratura nel sistema di controllo**

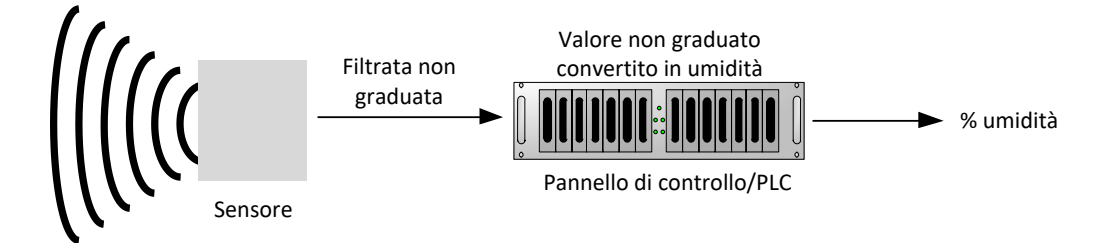

<span id="page-33-1"></span>Figura 17. Calibratura nel sistema di controllo

I vantaggi della calibratura nel sistema di controllo sono:

- La calibratura può essere eseguita direttamente senza necessità di un adattatore RS485 o di un computer aggiuntivo.
- Non si deve imparare a utilizzare altro software.
- Se è necessario sostituire il sensore, può essere collegato un sensore sostitutivo Hydronix e si ottengono immediatamente risultati validi senza collegare il sensore a un PC per aggiornare la calibratura del materiale.
- Le calibrature possono essere facilmente trasferite tra i sensori.

## <span id="page-34-0"></span>**5 Procedura di calibratura per i materiali in libero scorrimento (lineare)**

Per determinare la linea di calibratura, sono necessari almeno due punti. Ogni punto viene ricavato dal materiale che scorre sopra il sensore e dalla lettura non graduata del sensore. Contemporaneamente, occorre essiccare un campione del materiale per determinare il suo contenuto di umidità effettivo. Si otterranno così il valore "Umidità" e il valore "Non graduato" corrispondente, che possono essere visualizzati su un grafico. Con almeno due punti si può disegnare una linea di calibratura.

Per calibrare il sensore al materiale, si consiglia la procedura descritta di seguito, che impiega l'utilità Hydro-Com e le informazioni sulla calibratura vengono memorizzate nel sensore. Informazioni complete sul processo di calibratura sono reperibili nel Manuale d'uso di Hydro-Com HD0682.

Il procedimento è lo stesso sia che si memorizzino i dati di calibratura nel sensore oppure nel sistema di controllo.

Esistono standard internazionali per il test e la campionatura che sono stati progettati per garantire che il contenuto di umidità derivato sia preciso e rappresentativo. Questi standard definiranno la precisione dei sistemi di pesatura e le tecniche di campionatura al fine di rendere i campioni rappresentativi del flusso di materiale. Per ulteriori informazioni sulla campionatura, fare riferimento allo standard d'industria rilevante oppure contattare Hydronix all'indirizzo support@hydronix.com.

## **5.1 Suggerimenti e sicurezza**

- Indossare occhiali e indumenti di protezione per proteggersi dall'espulsione di materiale durante il processo di essiccazione.
- Non tentare di calibrare il sensore accumulando materiale sulla superficie: le letture ottenute non sarebbero rappresentative di un'applicazione reale.
- Durante la registrazione dell'uscita non graduata del sensore, campionare sempre il punto in cui il sensore è posizionato.
- Tenere presente che il materiare che fluisce dai due gate dello stesso silo non ha necessariamente lo stesso contenuto di umidità; non tentare di rilevare campioni del flusso da entrambi i gate per ottenere un valore medio, utilizzare sempre due sensori.
- Ove possibile, effettuare la media delle letture o all'interno del sensore utilizzando l'ingresso digitale, o esternamente mediante il sistema di controllo.
- Assicurarsi che il sensore rilevi un campione rappresentativo del materiale.
- Assicurarsi che venga prelevato un campione rappresentativo di materiale per il test dell'umidità.

### **5.2 Attrezzatura**

- *Bilance*: per pesare fino a 2 kg, precisione di 0,1 g
- *Sorgente di calore*: per essiccare i campioni, ad esempio un forno elettrico o a microonde o una bilancia per umidità
- *Recipiente*: con coperchio richiudibile per conservare i campioni
- *Sacchetti di plastica* : per conservare i campioni prima dell'essiccazione
- *Secchio o paletta*: per raccogliere i campioni
- *Apparecchiatura di protezione*: inclusi occhiali, guanti resistenti al calore e indumenti di protezione

## **5.3 Gestione dei campioni di materiale raccolto**

Per ottenere una calibratura accurata, è necessario raccogliere campioni del materiale mentre passa sopra al sensore e, contemporaneamente, registrare il valore di Media non graduata del sensore durante il periodo di raccolta del materiale. Per garantire che il materiale raccolto sia analizzato accuratamente ai fini della determinazione del contenuto di umidità, è essenziale effettuare la raccolta quanto più vicino possibile al sensore e chiudere il materiale appena raccolto in un contenitore/una busta ermetici. Se il materiale non viene chiuso in un contenitore/una busta ermetici, l'umidità va perduta prima che si effettui l'analisi. Il contenitore/la busta devono essere aperti solo al momento di eseguire i test di laboratorio.

In caso di raccolta di materiale caldo (cioè all'uscita di un essiccatore o in ambienti caldi), lo stesso **DEVE** essere chiuso nel contenitore/nella busta e lasciato raffreddare a temperatura ambiente prima di essere analizzato. Una volta raffreddato, il contenitore/la busta devono essere agitati in modo che l'eventuale umidità sulla superficie del contenitore venga rimiscelata nel materiale. La rimozione del materiale prima che sia raffreddato provocherebbe la perdita di umidità per evaporazione, con rischio di errori a livello di calibratura.

*NOTE: per istruzioni complete sull'utilizzo del software, consultare il Manuale d'uso di Hydro-Com (HD0682). Registrare tutti i dati di calibratura, inclusi i risultati che si sospettano errati.*

*Gli stessi principi si applicano con o senza l'utilizzo di Hydro-Com durante la calibratura.*

#### **5.4 Procedura**

- 1. Per effettuare la calibratura è essenziale che il valore non graduato medio sia registrato mentre il materiale passa sul sensore. Contemporaneamente, occorre raccogliere un campione del materiale. I campioni devono essere presi quanto più vicino possibile al sensore affinché siano rappresentativi del materiale che il sensore ha misurato.
- 2. Per ottenere il valore non graduato medio, si può attivare l'ingresso Medio/Applicazione applicando 24 V all'ingresso digitale oppure avviando manualmente il calcolo della media in Hydro-Com. L'installazione ottimale è quella dove l'ingresso digitale è collegato elettricamente al sistema di controllo. Il calcolo della media viene avviato all'apertura del contenitore e arrestato alla sua chiusura; il valore rimane in memoria finché il calcolo non viene nuovamente avviato. Il calcolo della media dovrebbe essere attivato dalla massa principale del materiale; piccole quantità occasionali non dovrebbero attivare l'ingresso digitale del sensore.
- 3. Una volta che il materiale è iniziato a scorrere in modo regolare, il calcolo della media dovrebbe iniziare. Raccogliere almeno 10 campioni incrementali dal flusso principale per ottenere almeno 5 kg<sup>1</sup> di materiale nel contenitore. Il materiale DEVE essere raccolto in una posizione vicina al sensore in modo che la lettura del sensore sia correlata allo specifico batch di materiale campionato.
- 4. Interrompere il flusso di materiale. Registrare il valore non graduato media dal sensore.
- 5. Mescolare accuratamente il campione raccolto per ottenere un mix omogeneo. Questo campione deve essere chiuso in una busta sottovuoto e tenuto lontano dalla luce solare finché non verrà analizzato. È molto importante che l'umidità del campione non evapori.
- 6. Prendere tre campioni da 1 kg del materiale raccolto ed effettuare un test di laboratorio su ciascuno di essi. Accertarsi di rimuovere tutta l'umidità. Alcuni materiali, come semi e granaglie, dovranno essere macinati prima di procedere all'essiccazione; per dettagli in proposito, fare riferimento agli standard d'industria applicabili.
- 7. Tutti e tre i campioni devono essere completamente essiccati e i risultati devono essere confrontati. Per calcolare l'umidità utilizzare l'apposito calcolatore (vedere la sezione [5.5\)](#page-36-2). Se i risultati differiscono di oltre 0,3%, i campioni devono essere scartati e il processo di calibratura ripetuto. Può essersi verificato un errore nel processo di campionatura oppure nei test di laboratorio.
- 8. Utilizzare l'umidità media dei tre campioni per confrontare il valore non graduato medio.

9. Questa procedura deve essere ripetuta per ogni punto di calibratura. Idealmente, si dovrebbero raccogliere abbastanza punti di calibratura da rappresentare tutte le variazioni di umidità del materiale nel corso dell'intero ciclo operativo.

*Per istruzioni sull'utilizzo del software Hydro-Com per effettuare la calibratura, consultare il Manuale d'uso di Hydro-Com (numero di documento HD0682).*

*Nota 1. Gli standard per i test degli aggregati raccomandano di raccogliere almeno 20 chili di materiale sfuso per avere un campione rappresentativo (0–4 mm di materiale).*

*Nota 2. Secondo gli standard per i test degli aggregati, per avere un campione rappresentativo di materiale le differenze di umidità non dovrebbero essere superiori a 0,1%.*

## <span id="page-36-2"></span>**5.5 Calcolo del contenuto di umidità**

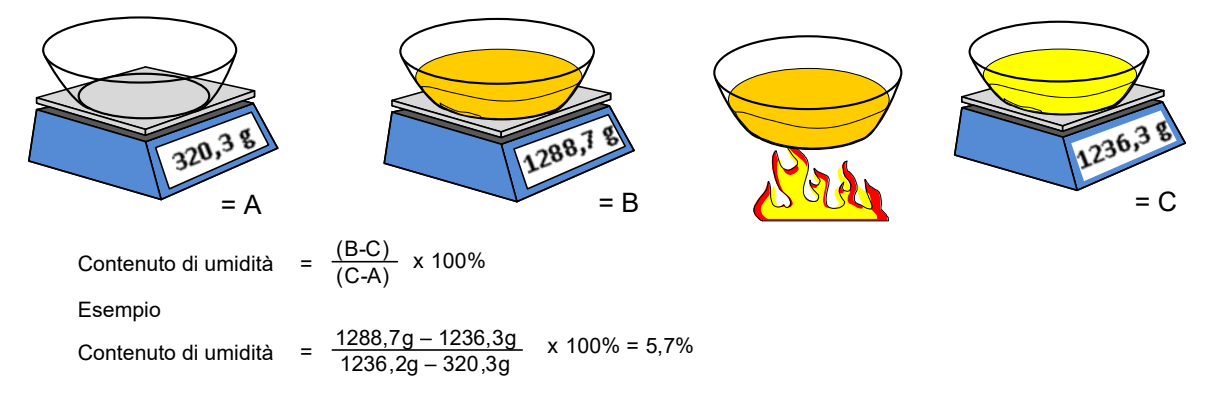

(**Si noti che l'umidità calcolata in questo esempio si basa sul peso a secco.)**

## <span id="page-36-0"></span>**6 Calibratura corretta/errata**

Una buona calibratura si ottiene analizzando i campioni e rilevando letture di umidità del materiale durante l'intero ciclo operativo. È bene rilevare i valori in quanti più punti possibili, poiché più sono i punti, maggiore è la precisione. Il grafico riportato di seguito mostra una buona calibratura con linearità elevata.

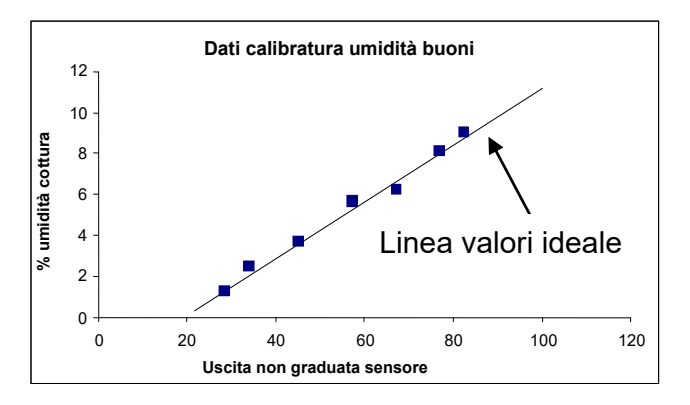

<span id="page-36-1"></span>Figura 18. Esempio di una buona calibratura del materiale

## **6.1 Si potrebbe verificare una calibratura inesatta quando:**

- per misurare il contenuto di umidità viene utilizzato un campione di materiale troppo ridotto;
- i punti di calibratura sono insufficienti (1 o 2);
- il sottocampione testato non è rappresentativo del campione principale;
- i campioni sono prese in prossimità dello stesso contenuto di umidità [\(Figura](#page-37-1) 19, a sinistra). È necessario un buon intervallo;
- Vi è una grande dispersione nelle letture, come mostrato nel grafico della calibratura nella [Figura](#page-37-1) 19 (a destra). Ciò è generalmente dovuto a scarsa affidabilità o coerenza nel prelevare i campioni da essiccare o un incorretto posizionamento del sensore con flusso di materiale inadeguato su di esso;
- non viene utilizzato il calcolo della media per assicurare una lettura dell'umidità rappresentativa per l'intero batch.

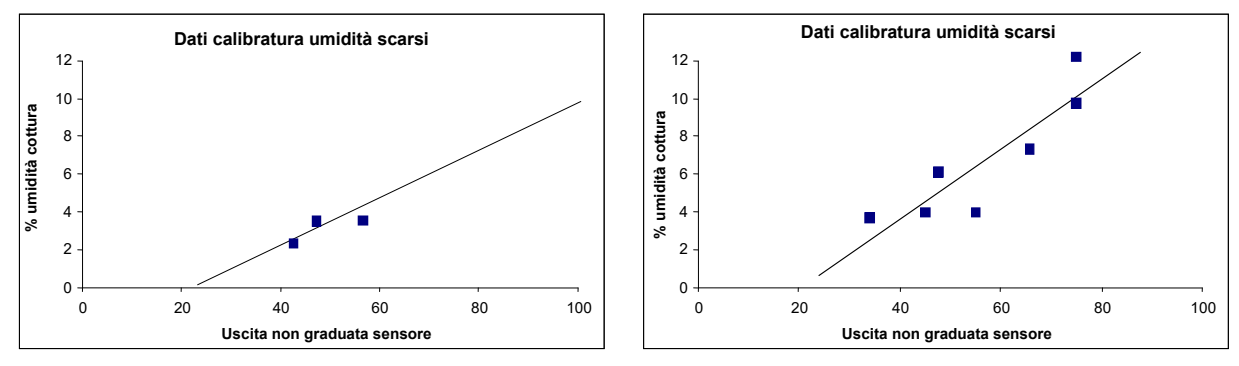

<span id="page-37-1"></span>Figura 19. Esempi di punti di calibratura del materiale inadeguati

# <span id="page-37-0"></span>**7 Calibratura quadratica**

I sensori di umidità a microonde Hydronix dispongono di una funzione di calibratura quadratica alla quale ricorrere nelle rare occasioni in cui il materiale non è lineare. Per la calibratura quadratica, dove i punti di calibratura non formano una linea retta, viene utilizzato il coefficiente A per generare una "curva di valori ideale" ([Figura 20\)](#page-38-1). Viene impiegata la seguente equazione:

% umidità = *A* x (valore non graduato)² + *B* (valore non graduato) + *C* – *D*

La procedura è la stessa delle calibrature lineari (vedere a pagina [35\)](#page-34-0) e deve essere seguita per la raccolta dei campioni per determinare la percentuale di umidità del materiale.

Informazioni complete sul processo di calibratura sono reperibili nel Manuale d'uso di Hydro-Com HD0682.

## **7.1 Calibrature quadratiche corrette ed errate**

Una buona calibratura si ottiene quando i campioni provengono da tutti gli stadi del ciclo operativo. È bene rilevare i valori in quanti più punti possibili, poiché più sono i punti, maggiore è la precisione. La [Figura](#page-38-1) 20 mostra un esempio di buona calibratura. Tutti i punti sono vicini alla curva e sono distribuiti lungo l'intero ciclo operativo, coprendo tutte le variazioni di umidità del materiale.

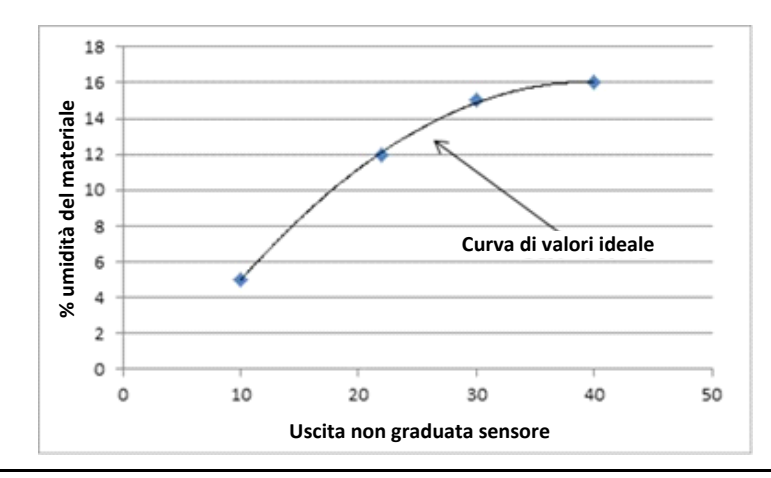

<span id="page-38-1"></span>Figura 20. Esempio di una buona calibratura quadratica

La [Figura 21](#page-38-2) mostra un esempio di calibratura non corretta. Come si può notare, i punti di calibratura non sono tanto vicini alla curva di valori ideale; ciò indica che sono stati probabilmente commessi errori di campionatura e di laboratorio. Sarà necessario ripetere la calibratura.

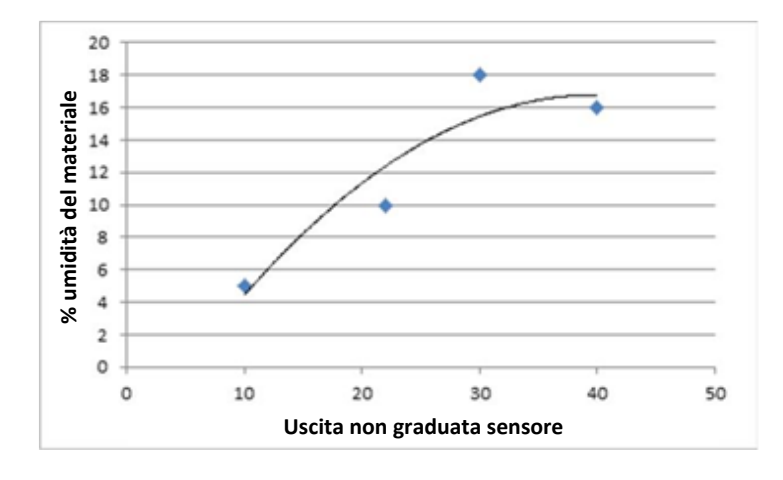

<span id="page-38-2"></span>Figura 21. Esempio di una calibratura quadratica errata

## <span id="page-38-0"></span>**8 Calibratura di un sensore in un mescolatore**

Quando un sensore è stato installato in un mescolatore, con diversi materiali, ed è necessario produrre un valore di umidità percentuale, non è sempre possibile effettuare un processo di calibratura standard. Questo si verifica soprattutto quando si produce calcestruzzo. A causa delle reazioni chimiche e per questioni di sicurezza, la raccolta di campioni di calcestruzzo bagnato finito e la cottura per determinare la percentuale di umidità non sono affidabili. In queste situazioni per la calibratura può essere utilizzato il seguente metodo.

1. Per eseguire la calibratura nel mescolatore, la percentuale di umidità di tutti i materiali secchi deve essere calcolata utilizzando un adeguato sensore di umidità calibrato o le strutture di laboratorio.

In questo esempio i pesi e le umidità dei materiali dell'impasto a secco sono:

Sabbia = 950 kg con umidità dell'8%

Ghiaia = 1.040 kg con umidità del 2,5%

Cemento = 300 kg con umidità dello 0% (deve essere sempre dello 0%)

2. Per determinare l'acqua contenuta nel materiale, il peso a secco deve essere calcolato utilizzando la seguente equazione:

Peso a secco =  $\frac{Pess\,con\,acqua}{(1+\%\,umidita)}$  (% umidità: 1=100%, 0,1 = 10%) Sabbia  $\frac{950}{1,08} = 879.63 kg$ Pietre  $\frac{1040}{1,025} = 1014,63kg$ Cemento  $\frac{300}{1} = 300 kg$ 

Peso a secco totale = 879,63 + 1.014,63 + 300 = **2.194,26 kg**

3. Per calcolare l'acqua contenuta nel materiale:

Contenuto d'acqua = Peso con acqua - Peso a secco

Sabbia = 950 - 879,63 = 70,37 kg

Pietre = 1.040 - 1.014,63 = 25,37 kg

Cemento = 300 - 300 = 0 kg

Totale acqua = 70,37 + 25,37 + 0 = **95,74 kg**

4. Il peso a secco e il contenuto d'acqua vengono quindi utilizzati per calcolare la percentuale di umidità del materiale:

 $M\% = \frac{Totale \space acqua}{Peso \space a \space secco \space del \space materiale} x \space 100$  $M\% = \frac{95,74}{2194,26}x 100 = 4,36\%$ 

- 5. Per creare un punto di calibratura, il materiale secco deve essere caricato nel mescolatore e accuratamente mescolato fino a quando il segnale del sensore diventa stabile, a indicare che l'impasto è omogeneo. Quando il segnale diventa stabile, registrare il valore non graduato dei sensori. In questo esempio il valore era 35 non graduato.
- 6. Per creare un secondo punto di calibratura, aggiungere una quantità prefissata di acqua nel mescolatore, in questo esempio ne sono stati aggiunti 35 litri. Mescolare accuratamente il materiale fino a quando il segnale del sensore diventa nuovamente stabile. Registrare il valore non graduato dei sensori, in questo esempio il valore è 46 non graduato.
- 7. Calcolare la percentuale di umidità dell'impasto con acqua utilizzando la seguente equazione:

Totale acqua = Acqua del materiale secco + Acqua aggiunta

Totale acqua = 95,74 + 35 = 130,74 litri

% umidità =  $\frac{Totale \space acqua}{P\space e\space s \space a \space secco \space del \space materiale} x \space 100$ % umidità =  $\frac{130,74}{2194,26}$  x 100 = 5, 96%

8. I valori non graduati e la percentuale di umidità degli impasti a secco e con acqua vengono utilizzati per creare la calibratura.

I dati della calibratura per l'impasto sono:

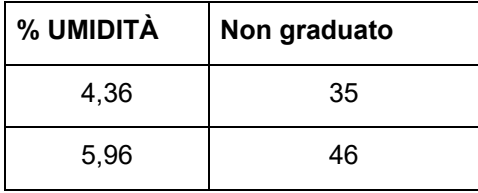

9. I dati della calibratura possono essere immessi in Hydro-Com o su Excel per calcolare i coefficienti di calibratura. Questa operazione può anche essere effettuata manualmente utilizzando le seguenti equazioni:

B (gradiente) =  $\frac{U\text{midità}(con acqua) - U\text{midità}(a secco)}{Non graduato (con acqua) - Non graduato (a secco)}$ B =  $\frac{5,96-4,36}{46-35}$  $B = \frac{1,6}{11}$ **B = 0,145** % umidità =  $B \times$ Non graduato +  $C$ 

∴ C (correzione) = % umidità – ( $B \times Non \, graduato$ )

Utilizzare i valori di impasto con acqua:

 $C = 5,96 - (0.145 \times 46)$ 

 $C = 5.96 - 6.67$ 

**C = - 0,71**

10. Se i valori B e C vengono caricati nel sensore, l'uscita può essere configurata sulla percentuale di umidità.

Utilizzare i valori B e C in questo esempio se il valore non graduato è 58:

% umidità =  $0.145 \times 58 - 0.71$ 

% umidità = 7,7%

La calibratura sarà valida purché la ricetta e la percentuale di materiale rimangano le stesse.

## <span id="page-40-0"></span>**9 Calibratura Brix**

Alcuni sensori sono in grado di ricavare il contenuto Brix di un liquido dal valore non graduato (per ulteriori informazioni consultare le specifiche tecniche nelle istruzioni di installazione del sensore utilizzato). Il grado Brix è la quantità di solidi disciolti in un liquido e viene utilizzata prevalentemente nell'industria alimentare.

Il calcolo del grado Brix è diverso da quello lineare utilizzato per l'umidità. Per creare una linea di calibratura si applica la seguente equazione:

$$
Brix = A - B. e^{\left(\frac{C.us}{100000}\right)} + \frac{D.us^2}{1000}
$$

in cui **"us"** rappresenta il valore non graduato fornito dal sensore. Questa equazione fornisce una curva esponenziale.

Quando si utilizza un sensore per misurare il grado Brix, è comunque necessario calibrarlo per il processo monitorato. Il processo è descritto di seguito.

- 1. Per calibrare il sensore, è necessario mettere in correlazione alcuni valori non graduati con i corrispondenti valori Brix.
- 2. Per effettuare la calibratura si registra il valore non graduato filtrato e allo stesso tempo si raccoglie un campione del materiale. Questo campione deve essere preso quanto più possibile vicino al sensore affinché sia rappresentativo possibile del materiale che il sensore ha misurato.
- 3. Quando occorre un campione per la calibratura, accertarsi che il materiale sia in scorrimento. Registrare il valore non graduato filtrato dal sensore e allo stesso tempo raccogliere un campione del materiale utilizzando un metodo di campionatura adeguato.
- 4. Il campione deve essere di dimensioni sufficienti per consentire l'esecuzione di diversi test di laboratorio. Confrontare i risultati di laboratorio poiché eventuali discrepanze indicano errori nel processo di campionatura o nei test di laboratorio.
- 5. La media dei risultati di laboratorio e il valore filtrato non graduato compongono un punto di calibratura.
- 6. Le fasi 3–5 devono essere ripetute per ogni punto di calibratura. Idealmente, si dovrebbero raccogliere abbastanza punti di calibratura da rappresentare tutte le variazioni di grado Brix previste del materiale.

Utilizzare il software Hydro-Com per calcolare i coefficienti di calibratura e per aggiornare il sensore con i dati di calibratura.

## **9.1 Calibratura Brix corretta ed errata**

Una buona calibratura Brix si ottiene analizzando il materiale nell'intero ciclo operativo. Per ottenere una maggior precisione è necessaria una buona distribuzione dei punti. La [Figura](#page-41-0)  [22](#page-41-0) mostra una buona calibratura con tutti i punti in prossimità della curva di valori ideale.

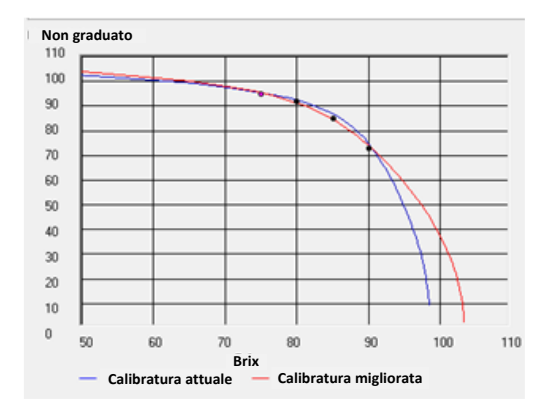

#### <span id="page-41-0"></span>Figura 22. Esempio di una buona calibratura Brix

La [Figura 23](#page-41-1) mostra un esempio di calibratura Brix non corretta: infatti i punti di calibratura non sono tutti vicini alla curva di valori ideale.

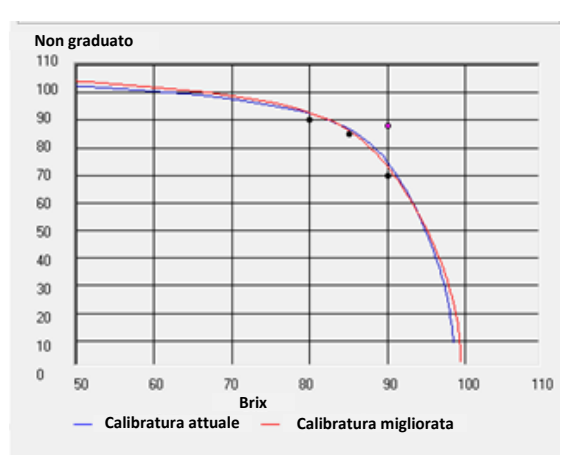

<span id="page-41-1"></span>Figura 23. Esempio di una calibratura Brix errata

Per istruzioni dettagliate sull'uso del software Hydro-Com, consultare il manuale HD0682.

<span id="page-42-0"></span>Il sensore è di per sé uno strumento molto preciso e in molti casi è più accurato di altre apparecchiature o delle tecniche di campionatura utilizzate a fini di calibratura. Per prestazioni ottimali, attenersi alle indicazioni di base seguenti per l'installazione e accertarsi che il sensore sia configurato con parametri di filtraggio adeguati.

Può anche essere utile regolare i parametri di filtraggio e ottimizzazione del segnale nel sensore come descritto nel Capitolo 2 sezione [5.](#page-19-1)

La selezione di una modalità di misurazione alternativa (vedere il Capitolo 2, sezione [0\)](#page-23-2) può produrre una risposta del segnale più aderente alle proprie esigenze. Tuttavia, prima di apportare delle modifiche, si consiglia di valutare le prestazioni di ciascuna modalità utilizzando il software Hydro-Com.

## <span id="page-42-1"></span>**1 Istruzioni generali per tutte le applicazioni**

- **Accensione**: si consiglia di attendere che il sensore si stabilizzi per 15 minuti dopo l'erogazione dell'alimentazione prima dell'utilizzo.
- **Posizionamento**: il sensore deve essere a contatto con un campione rappresentativo del materiale.
- **Flusso**: il sensore deve essere a contatto con un flusso di materiale costante.
- **Materiale**: il cambiamento del tipo o dell'origine del materiale può influire sulla lettura dell'umidità.
- **Granulometria**: se le dimensioni delle particelle del materiale sottoposto a misurazione variano, è possibile che tali variazioni si riflettano sulla reologia del materiale a parità di contenuto di umidità. Ad esempio, a parità di umidità, in materiali più fini tendono a essere più "rigidi". Tale rigidità non deve essere automaticamente interpretata come una riduzione dell'umidità. Il sensore continuerà a misurare l'umidità.
- **Accumulo di materiale**: evitare gli accumuli di materiale sulla superficie in ceramica.

# **2 Manutenzione ordinaria**

Assicurarsi che la superficie in ceramica di misurazione sia sempre libera dall'accumulo di materiale.

Ispezionare la superficie in ceramica per controllare che non sia scheggiata o altrimenti danneggiata.

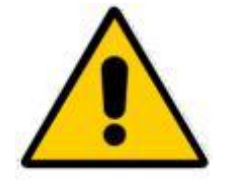

*NON URTARE LA SUPERFICIE IN CERAMICA DURANTE LA MANUTENZIONE*

<span id="page-44-0"></span>Le tabelle seguenti elencano i guasti più comuni che possono verificarsi durante l'utilizzo del sensore. Se le informazioni disponibili non sono sufficienti per diagnosticare il problema, contattare l'assistenza tecnica Hydronix.

# <span id="page-44-1"></span>**1 Diagnostica del sensore**

## **1.1 Problema: assenza di segnale dal sensore**

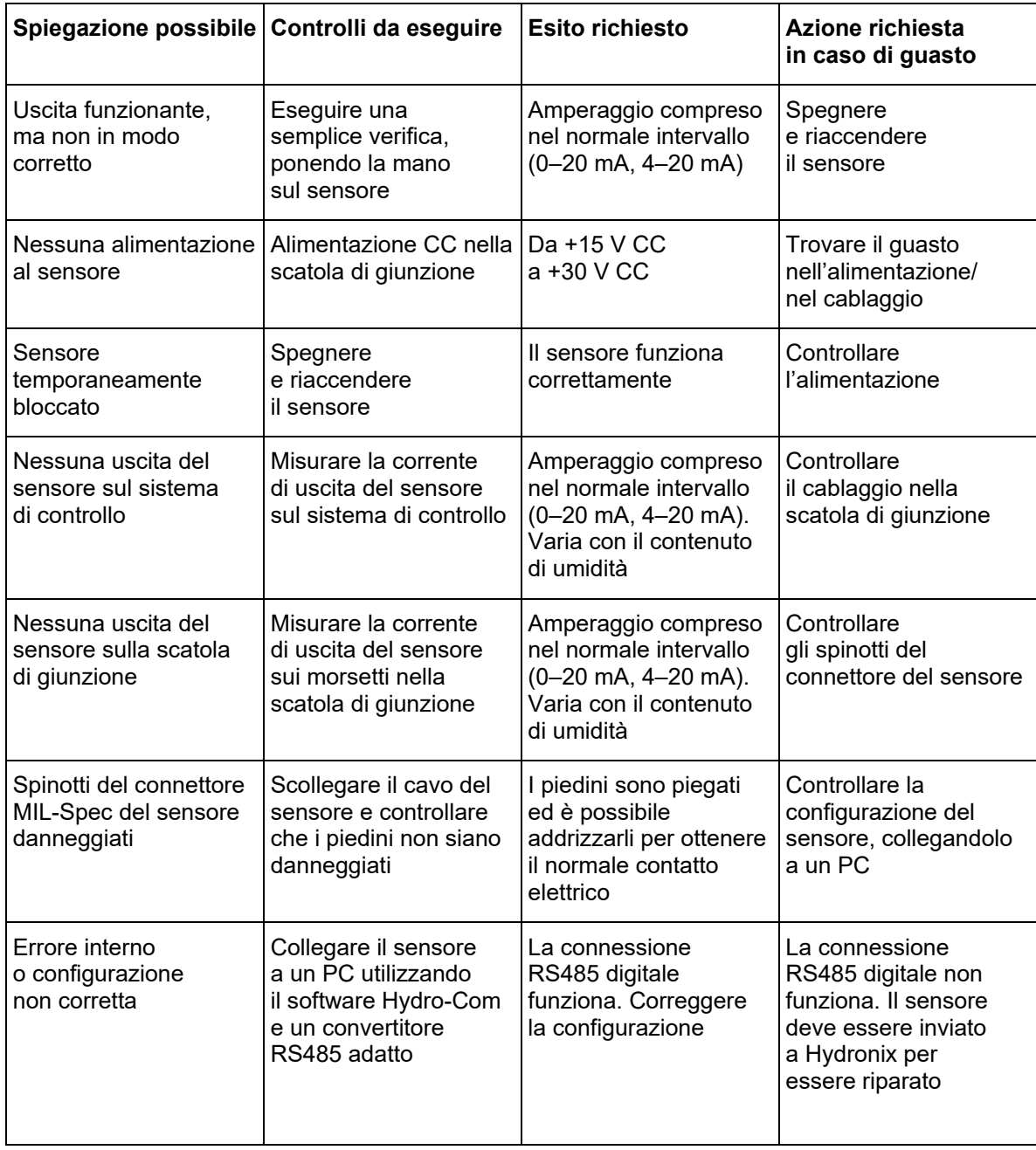

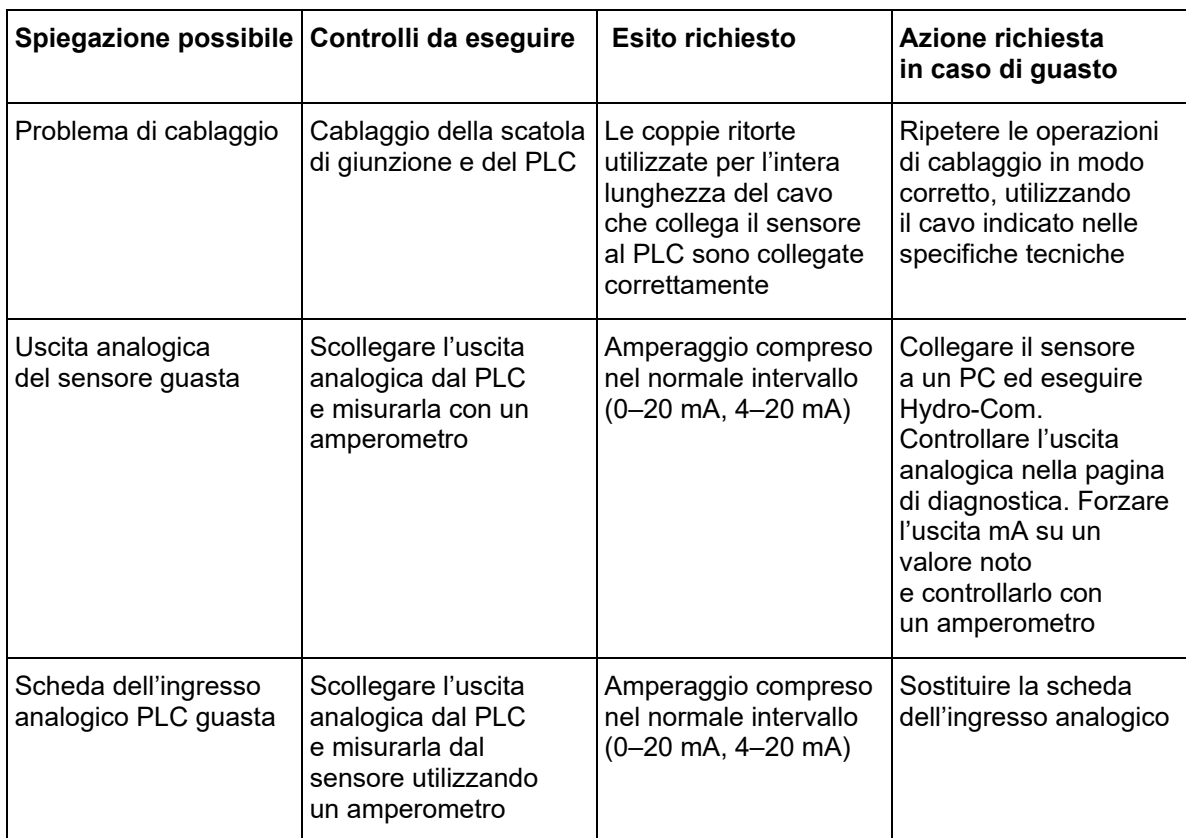

# **1.2 Problema: uscita analogica non corretta**

# **1.3 Problema: assenza di comunicazione tra il computer e il sensore**

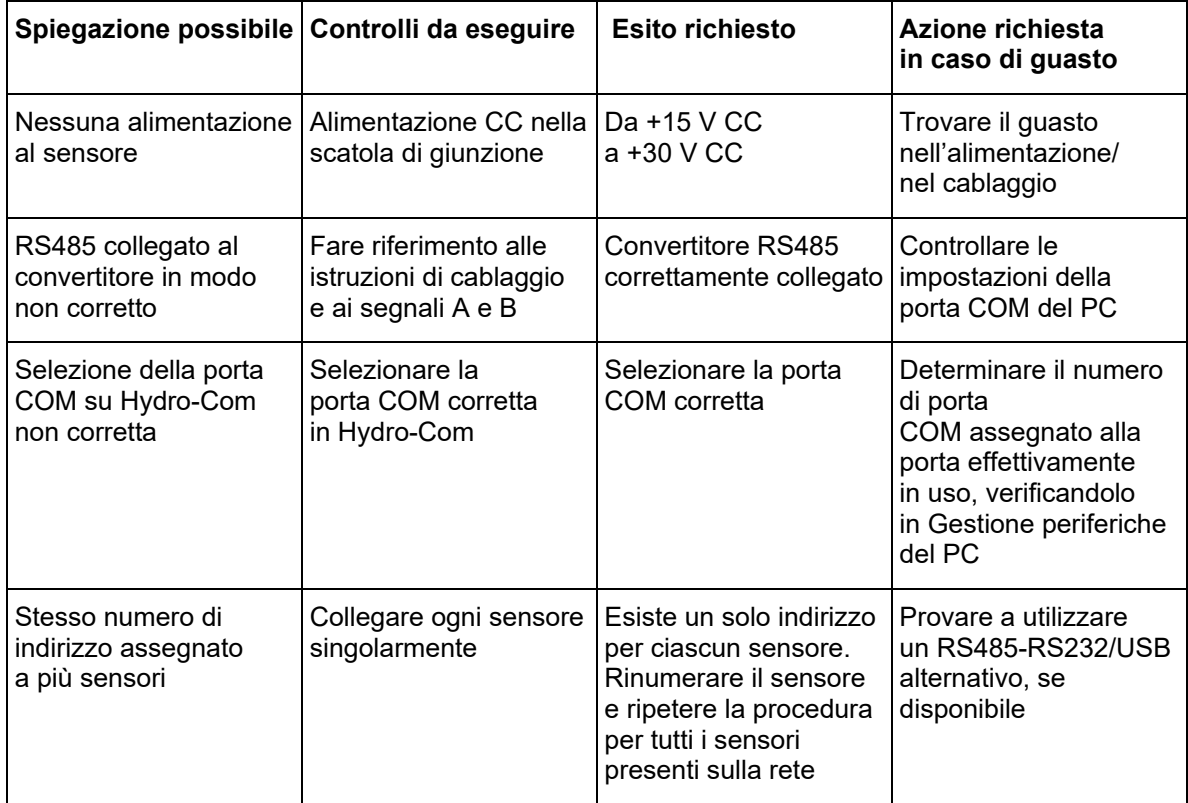

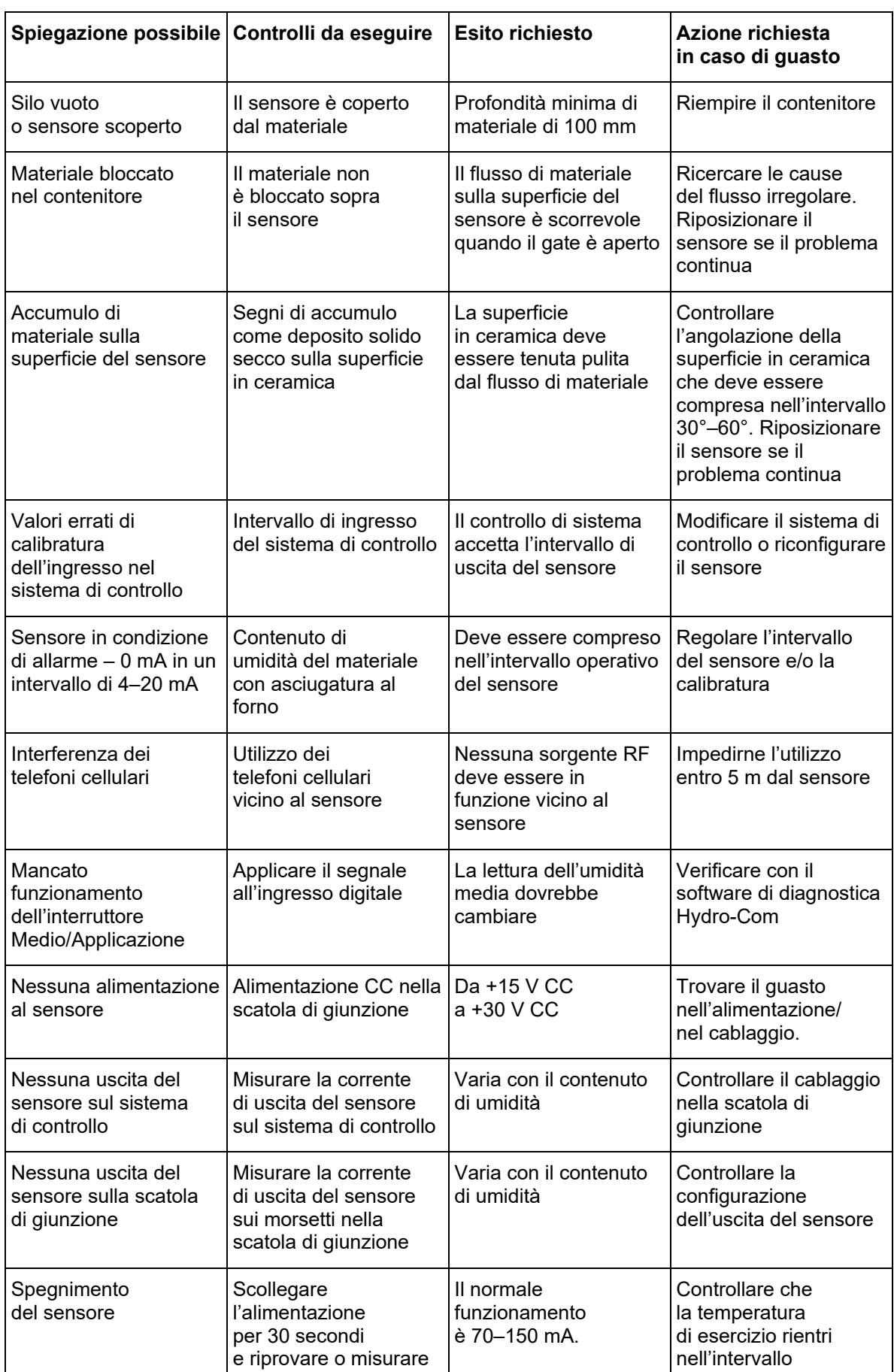

# **1.4 Problema: lettura dell'umidità quasi costante**

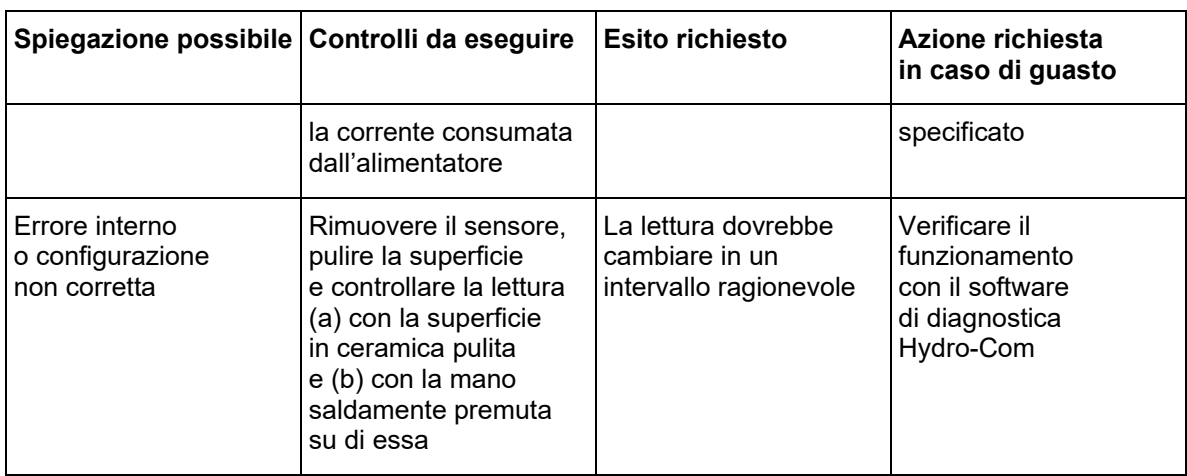

## **1.5 Problema: letture incoerenti o errate che non tengono traccia del contenuto di umidità**

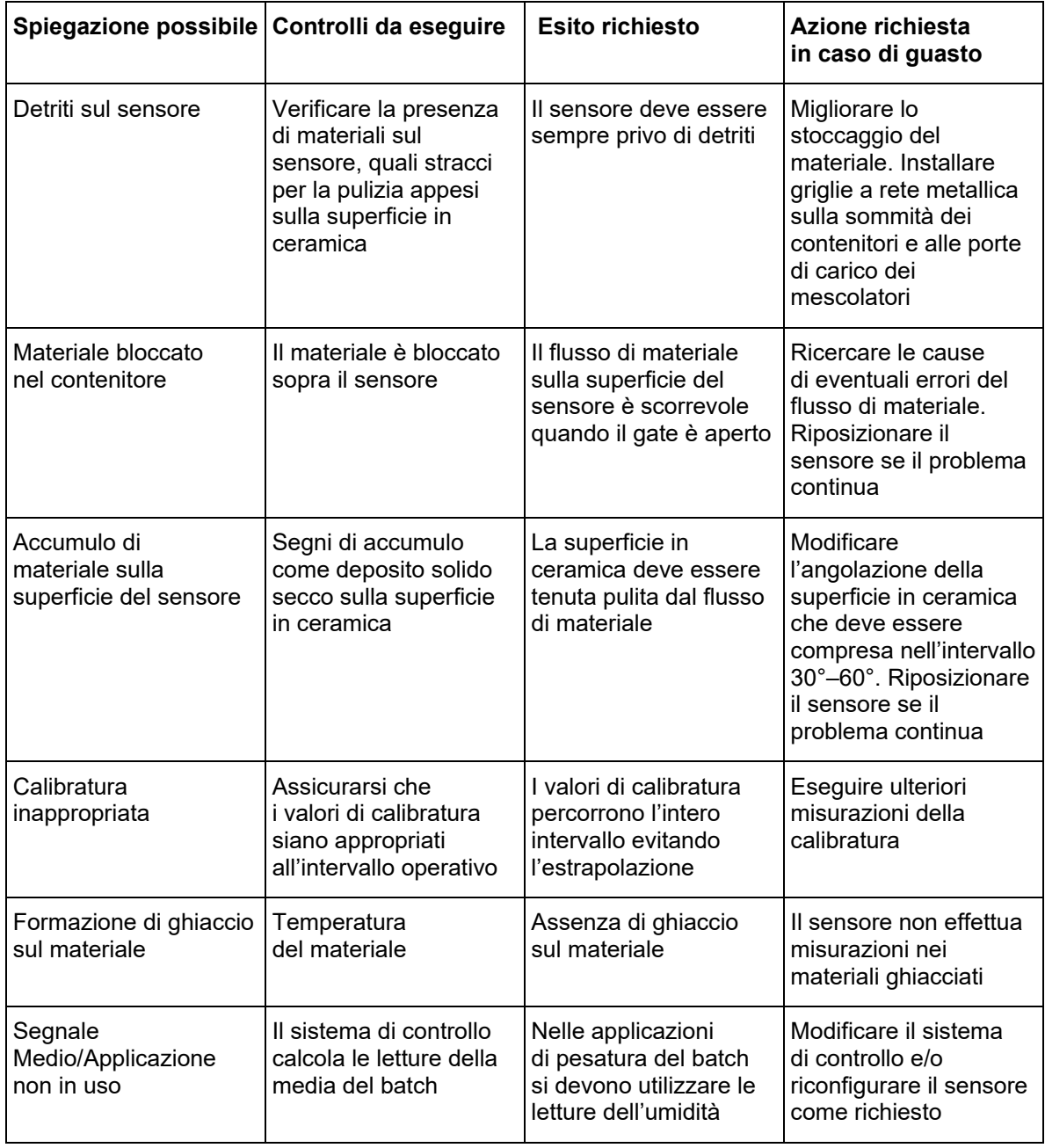

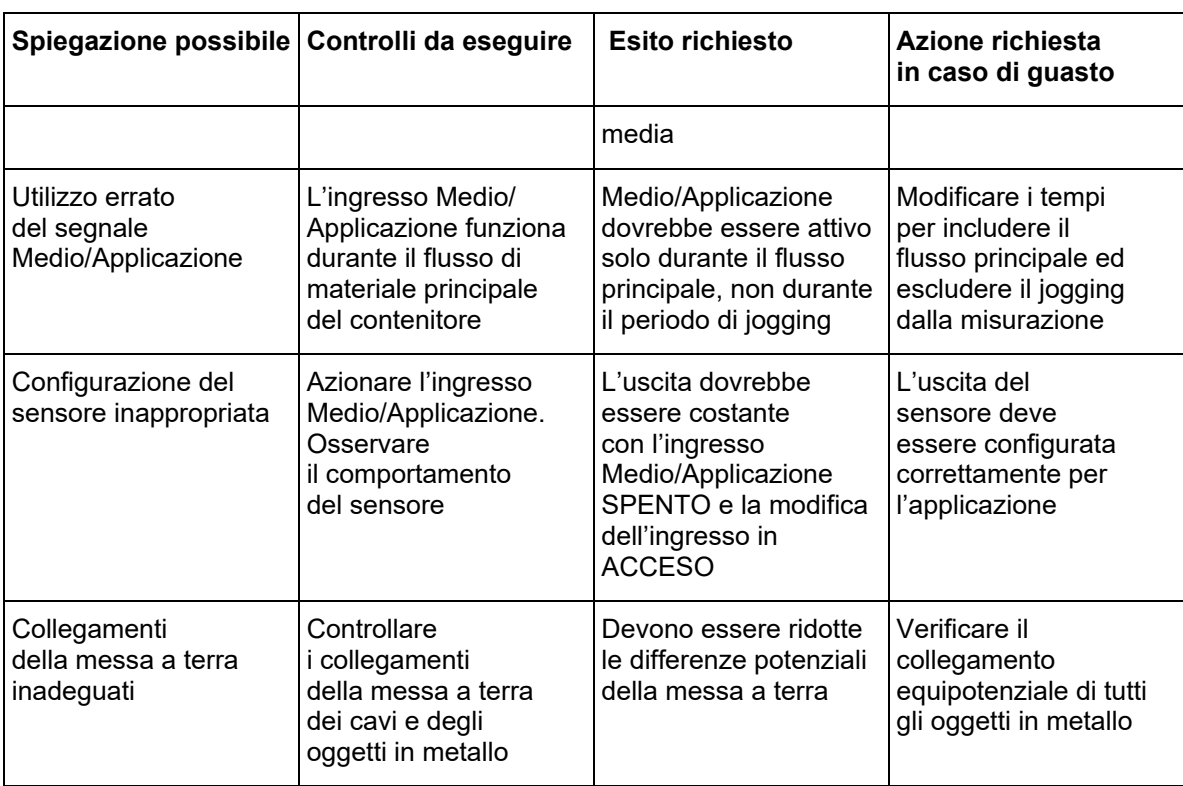

# **1.6 Caratteristiche dell'uscita del sensore**

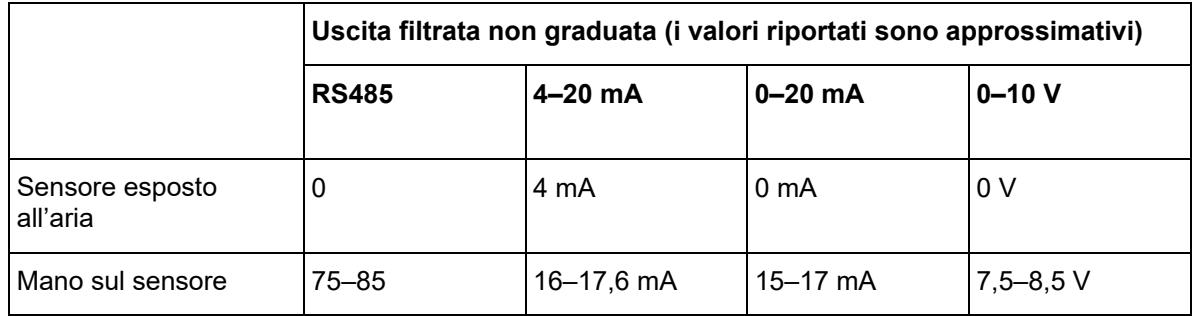

- <span id="page-50-0"></span>*D: Hydro-Com non individua alcun sensore.*
- R: Se vi sono più sensori collegati alla rete RS485, assicurarsi che ciascuno di essi sia assegnato a un indirizzo differente. Verificare che il sensore sia correttamente collegato, che sia alimentato da una sorgente elettrica idonea da 15–30 V CC e che i cavi RS485 siano collegati al PC mediante un convertitore RS232-485 o USB-RS485 appropriato. In Hydro-Com, verificare la corretta selezione della porta COM.

#### *D: Con quale frequenza si deve calibrare il sensore?*

- R. La ricalibratura non è necessaria a meno che la gradazione del materiale non cambi in modo significativo o venga utilizzata una nuova origine del materiale. Tuttavia, è opportuno prelevare regolarmente campioni (vedere [Introduzione alla calibratura del materiale](#page-30-2) a pagina [31\)](#page-30-2) in loco per confermare che la calibratura è ancora valida e precisa. Inserire questi dati in un elenco e confrontarli con i risultati del sensore. Se i punti si trovano vicino a o sulla linea di calibratura, la calibratura è ancora buona. Se esiste una differenza continua, è necessario ripetere la calibratura.
- *D: Se si deve sostituire il sensore, è necessario calibrare il nuovo sensore?*
- R: In genere no, presupponendo che il sensore sia montato esattamente nella stessa posizione. Annotare i dati della calibratura relativi al materiale nel nuovo sensore e le letture dell'umidità saranno le stesse. Sarebbe opportuno verificare la calibratura prelevando un campione come mostrato in [Introduzione alla calibratura del materiale](#page-30-2) a pagina [31](#page-30-2) e controllando questo punto di calibratura. Se si trova vicino a o sulla linea, la calibratura è ancora buona.
- *D: Cosa si deve fare se esiste una leggera variazione di umidità nel materiale nel giorno in cui si esegue la calibratura?*
- R: Solo per sabbia (solo HP04)

Se si dispone di campioni differenti asciugati ed esiste una leggera variazione di umidità (1– 2%), ricercare un buon punto di calibratura calcolando la media delle letture non graduate e dei valori di umidità asciugata al forno. Hydro-Com consentirà di produrre una calibratura valida finché non vengono eseguiti altri punti. Quando l'umidità cambia di almeno il 2%, campionare nuovamente e migliorare la calibratura aggiungendo altri punti.

- *D: Quando si cambia il tipo di materiale utilizzato, è necessario ripetere la calibratura?*
- R: Sì, occorre calibrare ogni tipo di materiale.
- *D: Quale variabile di uscita si deve utilizzare?*
- R: Dipende a seconda che la calibratura sia memorizzata nel sensore o nel sistema di controllo del batch e se viene utilizzato l'ingresso digitale per il calcolo della media del batch. Per ulteriori informazioni, vedere la [Configurazione delle uscite analogiche](#page-14-2) a pagina [15.](#page-14-2)
- *D: Viene rilevata una dispersione nei punti eseguiti nella calibratura. Questo è un problema ed è possibile fare qualcosa per migliorare il risultato della calibratura?*
- R: Se si verifica una dispersione dei punti con i quali si sta tentando di disegnare una linea, si è verificato un problema relativo alla tecnica di campionatura. Assicurarsi che il sensore sia montato correttamente sul flusso. Se la posizione del sensore è corretta e la campionatura è stata eseguita come spiegato a pagin[a 35,](#page-34-0) questo non dovrebbe accadere. Utilizzare il valore "Media non graduata" per la calibratura. Il periodo per il calcolo della media può essere

impostato con l'ingresso "Medio/Applicazione" o utilizzando "Calcolo remoto della media". Per ulteriori informazioni, consultare il Manuale d'uso di Hydro-Com (HD0682).

- *D: Il sensore fornisce misurazioni irregolari e non coerenti rispetto alle variazioni nell'umidità del materiale. Qual è il motivo?*
- R: È possibile che il materiale si accumuli sulla superficie del sensore durante il flusso. Quando ciò accade, anche se c'è una variazione dell'umidità, il sensore rileva soltanto quella del materiale accumulato sulla sua superficie, e quindi le letture rimangono costanti. Le letture possono rimanere invariate finché l'accumulo non si sposta, consentendo ad altro materiale di passare sulla superficie del sensore. Ciò causa un'improvvisa variazione nelle letture. Per controllare se ciò si verifica, provare a colpire i lati del contenitore/silo per eliminare eventuale materiale incrostato e vedere se le letture cambiano. Inoltre, controllare l'angolazione di montaggio del sensore. Il sensore deve essere montato inclinato per consentire al materiale di passare continuamente sulla superficie in ceramica. I sensori da montare sui contenitori hanno due linee stampate sull'etichetta della piastra posteriore che indicano a quale angolazione deve essere installato il sensore rispetto al flusso di materiale. Il sensore è inclinato correttamente quando una delle due linee è parallela al flusso di materiale.

#### *D: L'angolazione del sensore influisce sulla lettura?*

- R: È possibile che modificare l'angolazione del sensore possa influire sulle letture. Ciò è dovuto a una variazione nella compattezza o densità del flusso di materiale sulla superficie di misurazione. In pratica, le piccole variazioni nell'angolazione avranno un effetto trascurabile sulle letture, ma una grande variazione nell'angolazione di montaggio (>10°) influirà sulle letture e infine la calibratura risulterà non valida. Per questo motivo è essenziale, quando si sostituisce un sensore, mantenere la stessa angolazione.
- *D: Perché il sensore indica un valore di umidità negativo quando il contenitore è vuoto?*
- R: L'uscita non graduata per l'aria sarà inferiore alla lettura non graduata per una percentuale di umidità del materiale pari a 0; pertanto, la lettura dell'uscita di umidità risulterà negativa.
- *D: Qual è la lunghezza massima consentita per il cavo?*
- R: Consultare le specifiche tecniche nelle istruzioni di installazione del sensore utilizzato.

# <span id="page-52-1"></span>**1 Riferimenti ad altri documenti**

<span id="page-52-0"></span>Questa sezione elenca tutti gli altri documenti ai quali si fa riferimento in questo manuale; potrebbe essere utile averne una copia disponibile durante la consultazione di questo documento.

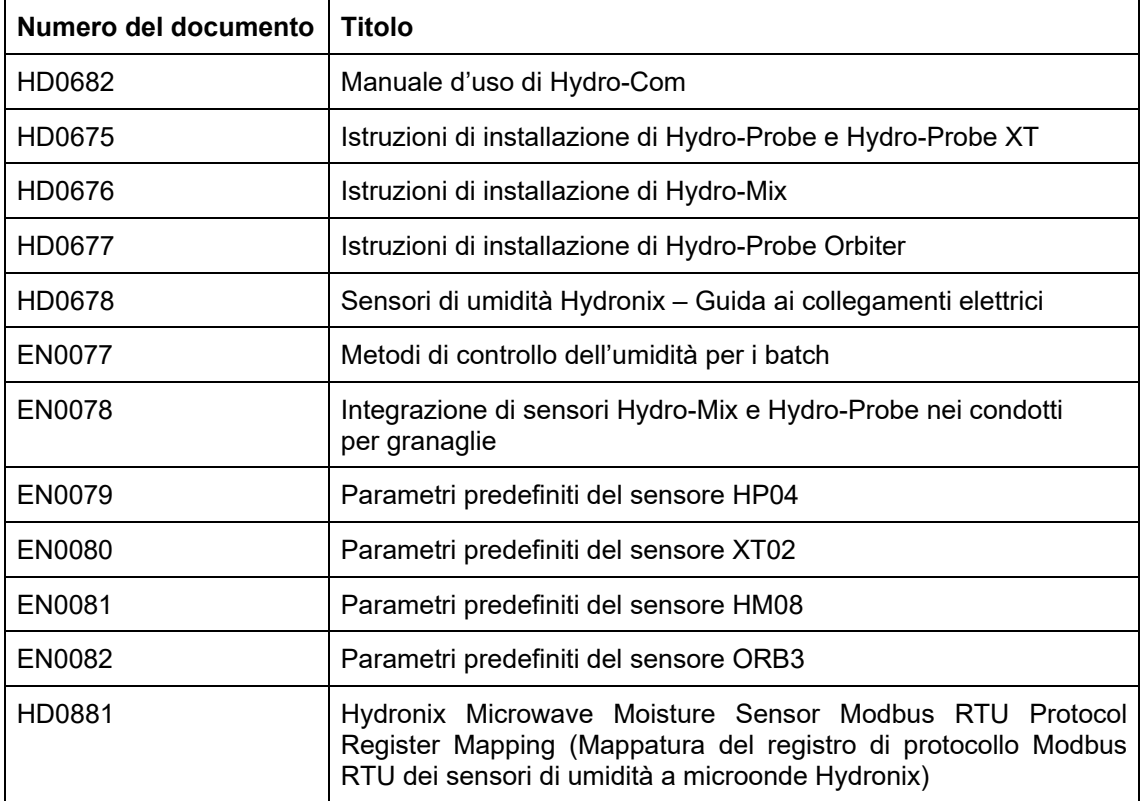

# *Indice*

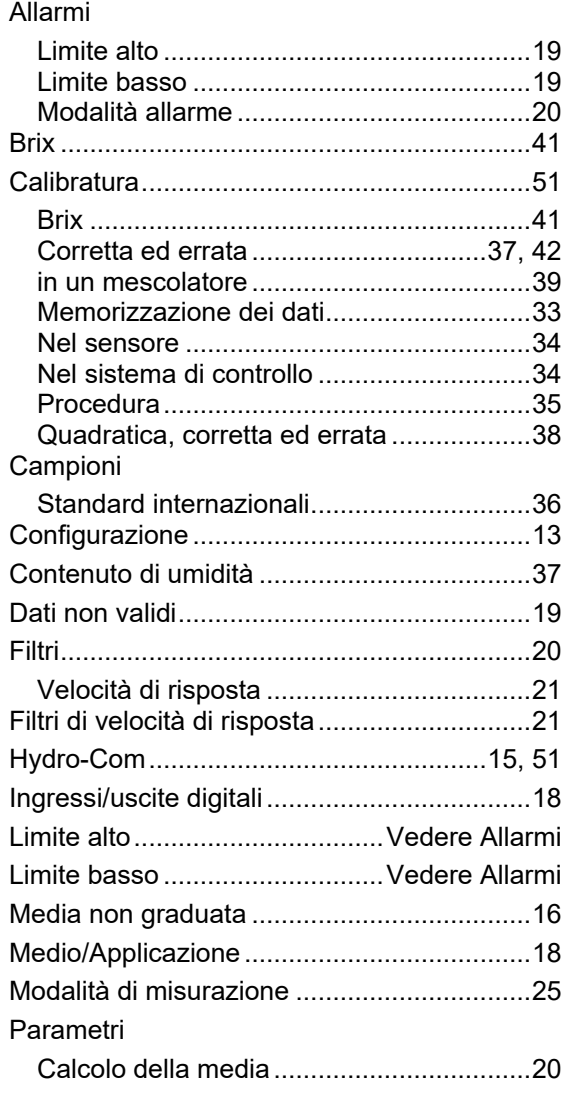

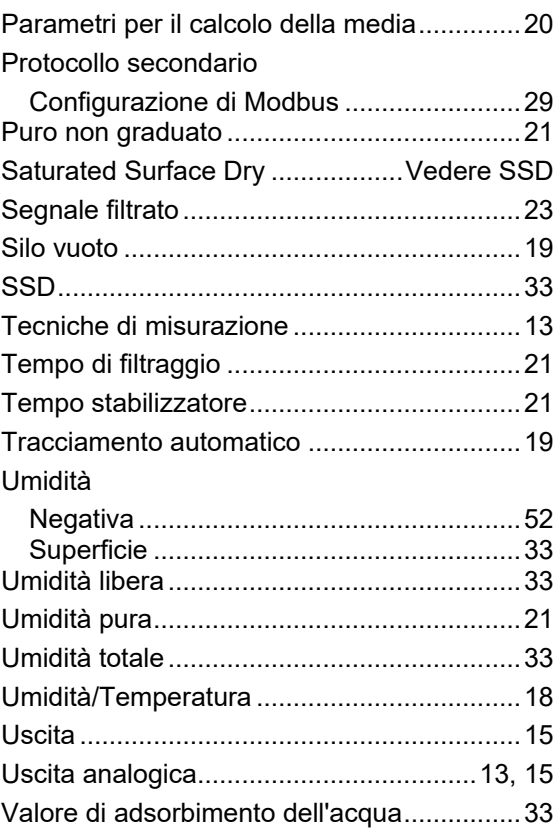